Міністерство освіти і науки України

Полтавський національний технічний університет імені Юрія Кондратюка

Кафедра військової підготовки

**ПОСІБНИК З ЕКСПЛУАТАЦІЇ РАДІОСТАНЦІЇ VRC 9651 КОМПАНІЇ «ASELSAN»**

Полтава 2017

Укладач: Коломієць С.І., ст. викладач, Антоненко В.О. викладач

Відповідальний за випуск: Бороздін М.К., завідувач кафедри військової підготовки, кандидат технічних наук, доцент.

Рецензент: Мартиненко А.М., к.військ.н., доцент.

Затверджено науково-методичною радою університету від \_\_\_\_\_\_\_\_\_\_20\_ р., протокол № \_\_

Коректор

49.01.04.03

### **ЗМІСТ**

Зміст

- 1. Призначення, склад та основні тактико-течнічні характеристики радіостанції VRC 9661 «ASELSAN».
- 1.1. Призначення та основні тактико-технічні характеристики радіостанції VRC 9661 «ASELSAN».
- 1.2. Модифікації та склад основного обладнання радіостанції VRC 9661 «ASELSAN».
- 1.2.1. Переносний варіант радіостанції VRC 9661 (Manpack 10 Вт).
- 1.2.2. Автомобільний варіант радіостанції VRC 9661 (10 Вт).
- 1.2.3. Автомобільний варіант радіостанції VRC 9661 (50 Вт).
- 1.2.4. Стаціонарний варіант радіостанції VRC 9661 (50 Вт).
- 1.3. Призначення органів керування та роз'ємів радіостанції VRC 9661 «ASELSAN».
- 1.3.1. Блок прийомо-передавача радіостанції.
- 1.3.2. Джерело живлення радіостанції.
- 1.3.3. Підсилювач потужності 50 Вт.
	- 2. Порядок підготовки до роботи радіостанції VRC 9661 «ASELSAN».
- 2.1. Порядок підготовки до роботи переносної радіостанції VRC 9661 (Manpack 10 Вт).
- 2.2. Включення, виключення живлення та особливості використання радіостанції VRC 9661.
- 3. Особливості роботи радіостанції VRC 9661 в різних режимах.
- 3.1. Загальні характеристики режиму ACNR (96SK). Робота радіостанції в режимі ACNR.
- 3.2. Загальні характеристики режиму NBNR. Робота радіостанції в режимі NBNR.
- 3.3. Загальні характеристики режиму WBNR. Робота радіостанції в режимі WBNR.
- 4. Рівні безпеки радіостанцій «ASELSAN».
- 4.1. Використання модуля СІК.<br>4.2. Пристрій завантаження кли
- 4.2. Пристрій завантаження ключів та мереж FILLGUN 2070 А.
- 4.3. Процеси завантаження.

#### **1. Призначення, склад та основні тактико-течнічні характеристики радіостанції VRC 9661 «ASELSAN»**

### **1.1. Призначення та основні тактико-технічні характеристики радіостанції VRC 9661 «ASELSAN»**

Радіостанція VRC 9661 призначена для передачі закритої та відкритої інформації, а саме: телефонних переговорів, передачі коротких SMSповідомлень, передачі даних з ПЕОМ в УКХ діапазоні (30 – 512 МГц), як на стоянках так і під час руху. Використовується в переносному, автомобільному та стаціонарному варіантах в оперативно-тактичній (бригада) та в тактичній (батальйон, рота, взвод) ланках управління.

Загальна характеристика*.*

Радіостанція розроблена для роботи в УКХ діапазоні 30-512 МГц, налаштовується за допомогою SDR технології (програмування з ПЕОМ) та забезпечує зв'язок в різних режимах.

Кількість запрограмованих каналів, максимальна потужність випромінювання та можливі технології передачі можуть залежати від режиму роботи.

Режими:

Режим ACNR (Advanced combat network radio/ удосконалена бойова радіомережа) – призначений в основному для передачі закритої та відкритої голосової інформації в симплексному та напівдуплексному режимах та передачі даних на невеликій швидкості до 19 кбіт/сек. Можливість одночасної передачі даних та голосу не реалізована.

Режим NBNR (Narrow band network radio/ вузькосмугова радіомережа) – призначений для передачі закритої голосової інформації в дуплексному режимі та передачі даних на невеликій швидкості до 20 кбіт/сек., з можливістю одночасної передачі даних та голосу за рахунок використання технології часового розділення каналів (TDMA).

Режим WBNR (Wide band network radio/ широкосмугова радіомережа) – призначений для передачі закритої голосової інформації в дуплексному режимі та передачі даних на швидкості до 1 Мбіт/сек., з можливістю одночасної передачі даних та голосу за рахунок використання технології часового розділення каналів (TDMA).

Відповідні характеристики які залежать від режиму роботи наведені в таблиці нижче.

| Режим роботи          | Діапазо<br>н частот       | Кількість<br>каналів | Вид роботу<br>радіоканалу | Кількість<br>стрибків<br>ППРЧ | MAX. Час<br>відхилення<br>для синхр-ії | Алгоритм<br>шифр-я | К-сть р/ст. та<br>РС підкл. До<br>p/cT |
|-----------------------|---------------------------|----------------------|---------------------------|-------------------------------|----------------------------------------|--------------------|----------------------------------------|
| <b>ACNR</b><br>(96SK) | $30-$<br>$512\mathrm{MT}$ | 300                  | $FF-A$                    |                               |                                        | AES-256            | >63/1                                  |
|                       |                           |                      | FH-E                      | >300                          | До15 хв.                               |                    |                                        |
|                       |                           |                      | $FF-E$                    |                               |                                        |                    |                                        |
|                       |                           |                      | FF-D                      |                               |                                        |                    |                                        |

**Таблиця 1.1 -** Основні тактико-технічні характеристики.

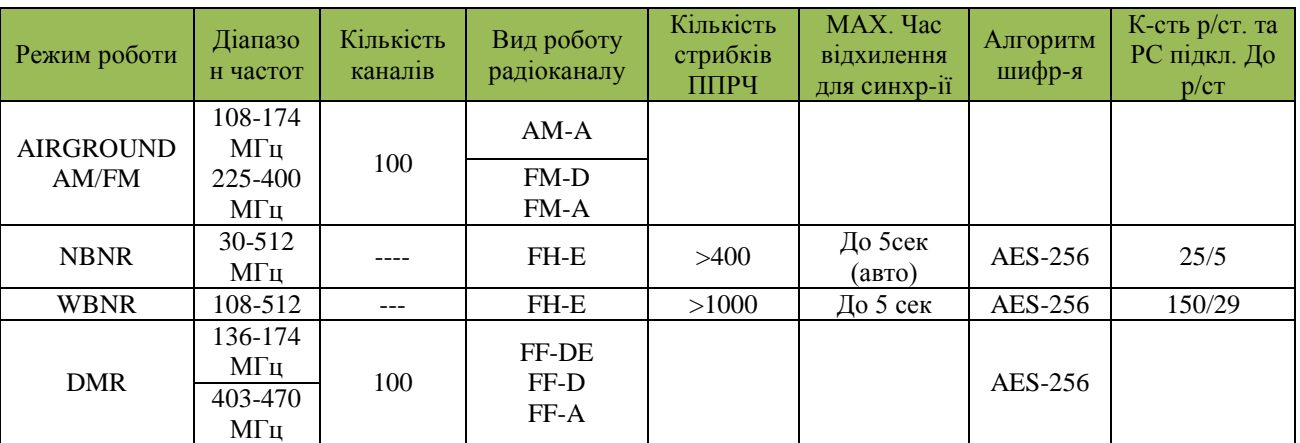

Рівні потужністі:

– 1/5/10 - для 10Вт.

 $1/5/10/20/30/50 -$ для 50Вт.

– 0.1/1/4- для портативних (PRC).

Радіостанція 9661 V/UHF підтримує декілька технологій передачі даних. Технологія передачі даних та швидкість передачі даних залежить від ширини каналу вибраного режиму роботи (таблиця нижче).

**Таблиця 1.2 -** Режими передачі даних радіостанції VRC 9661.

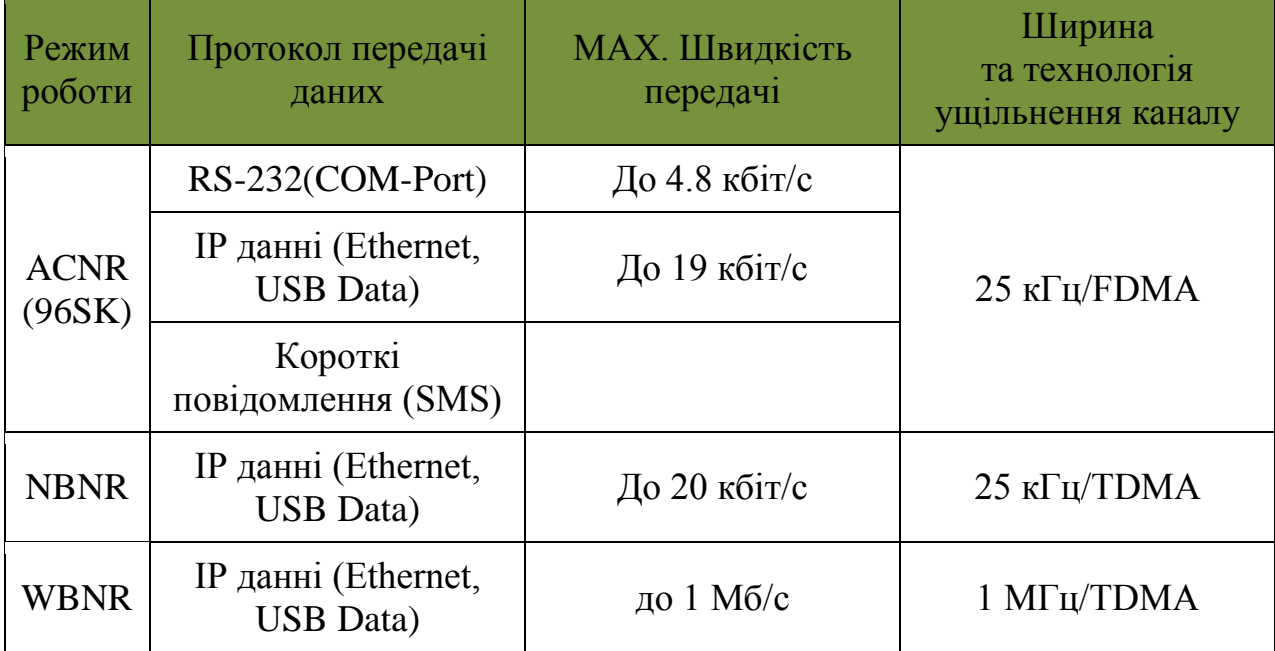

Можливості та варіанти бойового застосування радіостанції VRC 9661. В режимі ACNR(96SK):

За рахунок використання технології частотного розділення каналів (FDMA) в цьому режимі, радіостанції можуть працювати для передачі голосу або даних в симплексному та напівдуплексному режимах в тактичній ланці управління. Одночасна передача голосу та даних - неможлива.

Варіанти бойового застосування радіостанції в режимі ACNR(96SK):

1. Окрема радіостанція – основний режим, при якому станція здійснює прийом та передачу голосу та даних в межах своєї мережі. Взаємодія між підрозділами може бути реалізована за допомогою сканування сусідніх мереж (каналів).

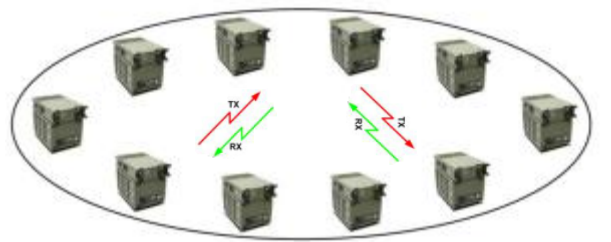

**Рисунок 1.1** - Окрема радіостанція.

2. Режим ретранслятора, повторювача (REPEATER MODE) **–** призначений для збільшення радіусу роботи радіомережі. Частоти прийому та передачі - різні.

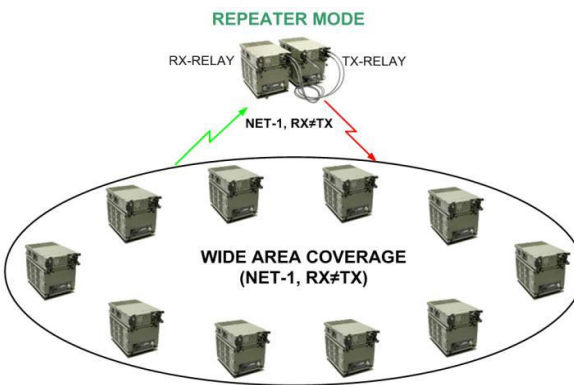

**Рисунок 1.2** - Режим ретранслятора.

3. Режим міжмережевого передавача (TRANSFER MODE) – призначений для забезпечення передачі даних з одної фізичної мережі в іншу. Передача голосу можлива тільки при використанні додаткового обладнання IC-6680 (АВЗК).

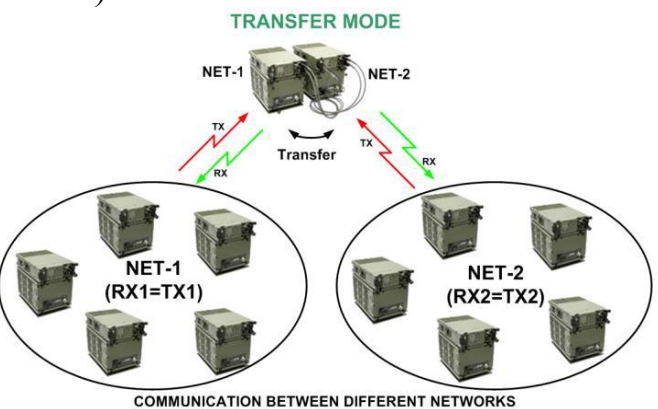

**Рисунок 1.3** - Режим міжмережевого передавача.

Також взаємодія між підрозділами може бути реалізована за допомогою сканування сусідніх мереж (каналів).

В режимах NBNR (WBNR) **з**а рахунок використання технології часового розділення каналів (TDMA), радіостанції можуть працювати одночасно на прийом і передачу голосу та даних в режимі повного дуплексу в тактичній та оперативно – тактичній ланках управління.

Варіанти передачі голосу:

– В межах своєї логічної мережі .

– Циркулярно (BROADCAST) в межах тільки однієї фізичної мережі. – З можливістю вибору логічної мережі UPPER NET, LOWER NET.

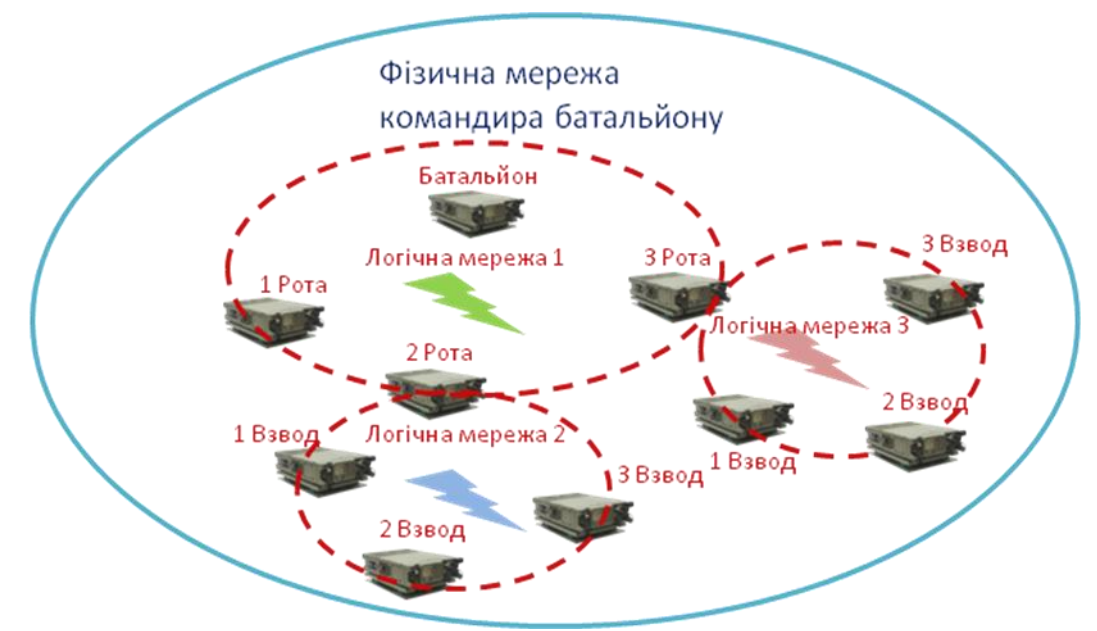

**Рисунок 1.4** – Передача голосу між мережами.

В даних режимах реалізовано передачу даних між декількома фізичними мережами за допомогою ретрансляційного пункту NTP (NETWORK TRANSITION POINT).

Достатня кількість радіостанцій ASELSAN в районі дозволить побудувати мережі передачі даних типу MANET (mobile ad-hoc network).

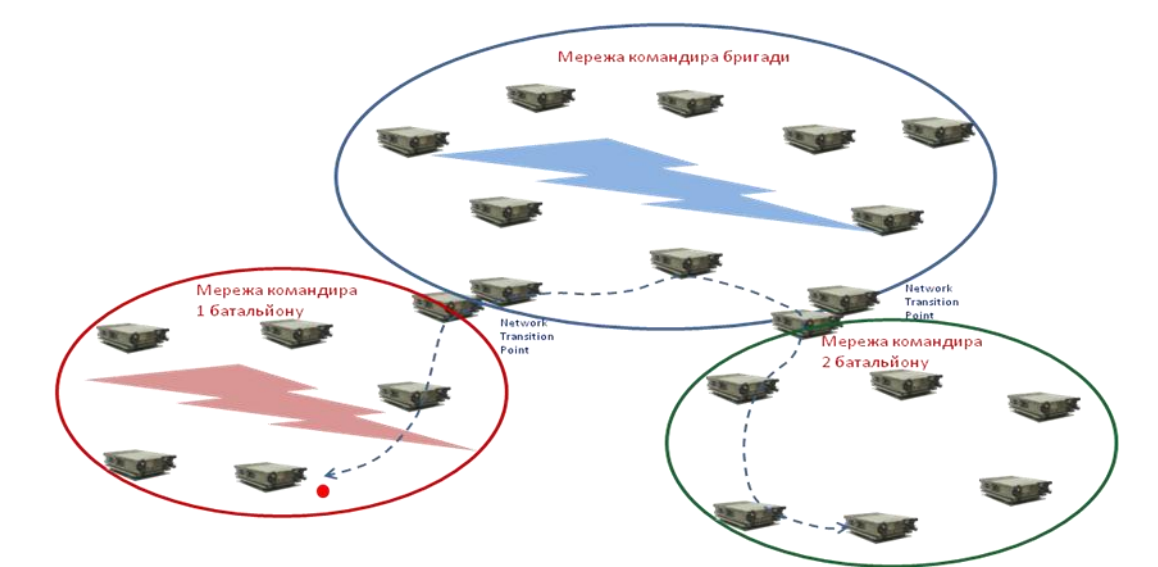

**Рисунок 1.5** – Режим міжмережевого шлюза.

**Таблиця 1.2 -** Кількість стрибків (ретрансляцій) для даних та голосу в різних режимах.

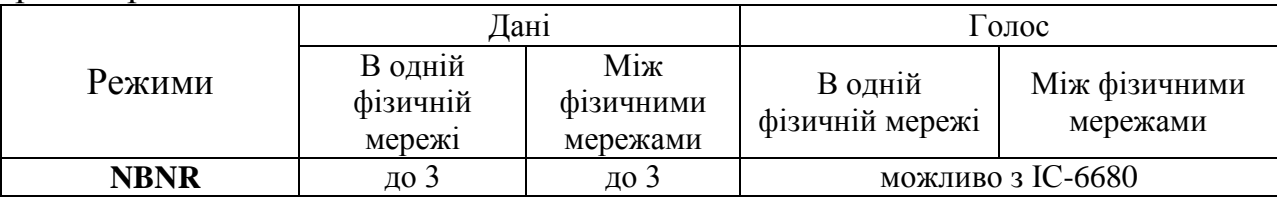

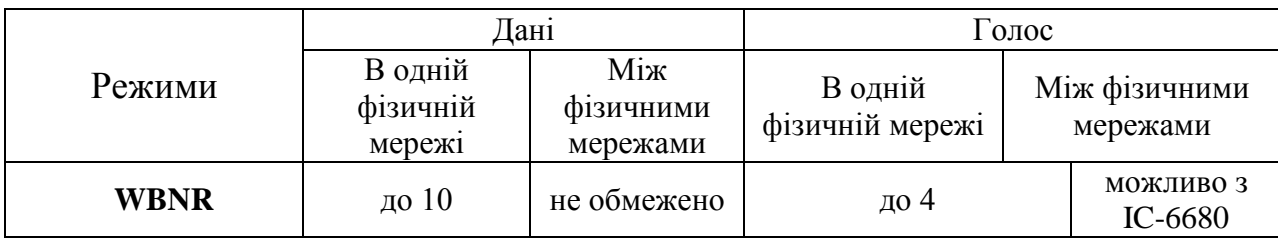

8

# **1.2. Модифікації та склад основного обладнання радіостанції VRC 9661 «ASELSAN»**

# **1.2.1. Переносний варіант радіостанції VRC 9661 (Manpack 10 Вт)**

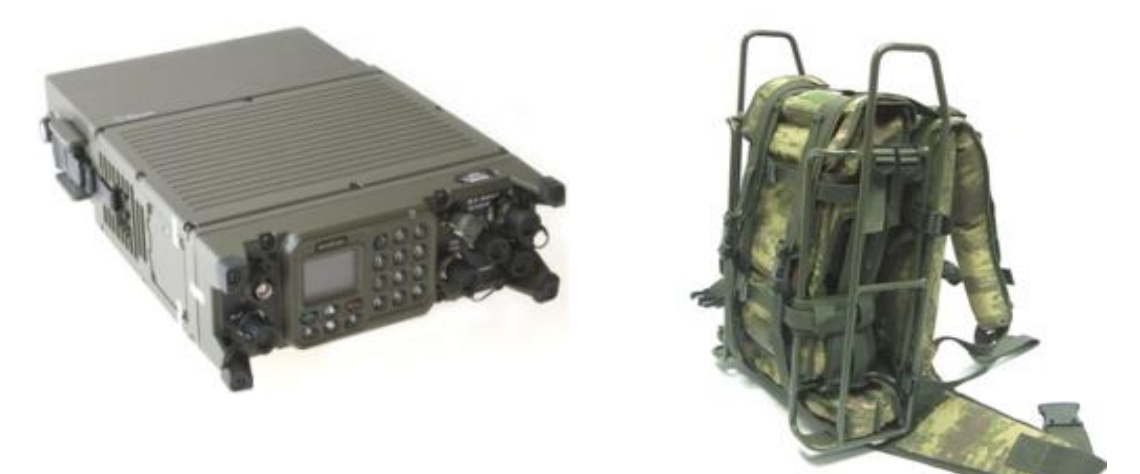

**Рисунок 1.6 –** Зовнішній вигляд переносного варіанту радіостанції VRC 9661 (Manpack 10 Вт). **Таблиця 1.3 -** Склад комплекту.

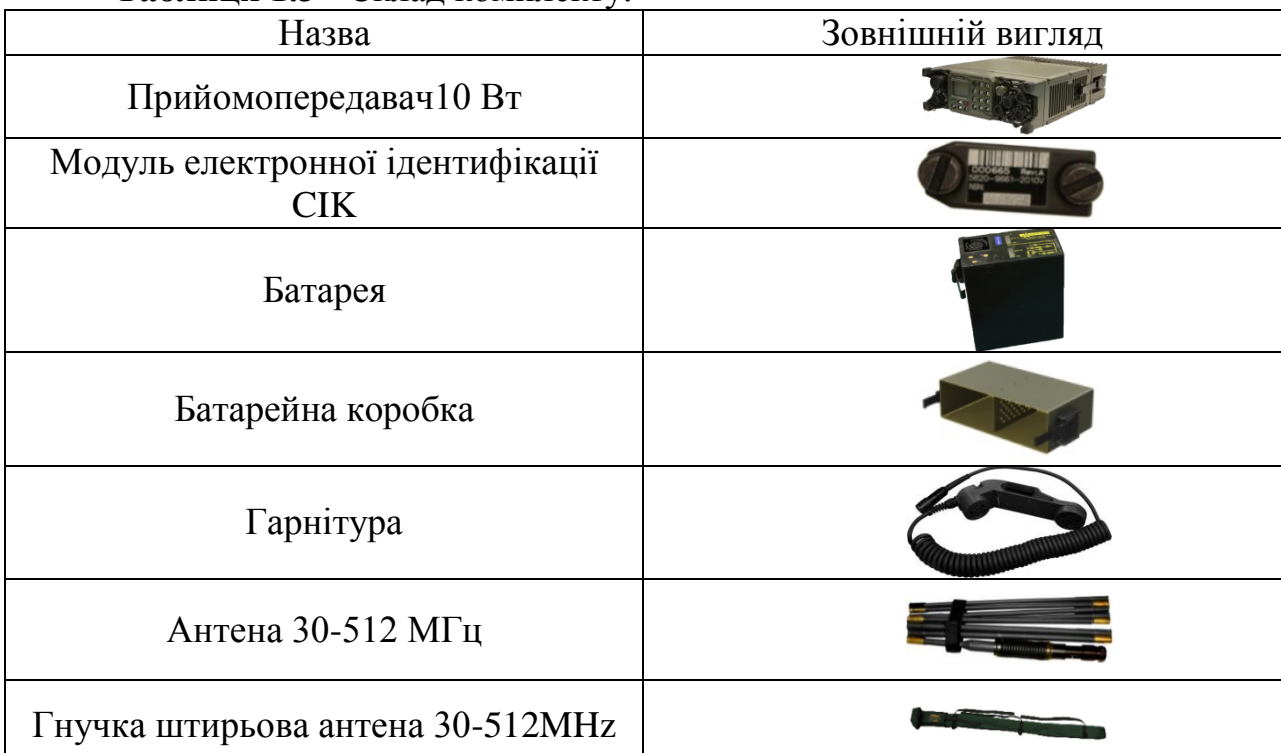

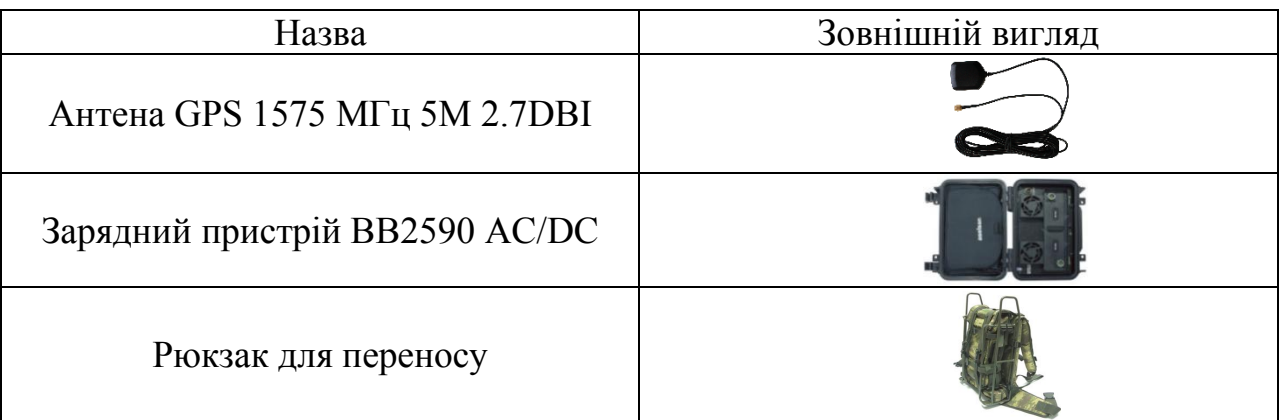

**1.2.2. Автомобільний (возимий) радіостанції VRC 9661 варіант (10** 

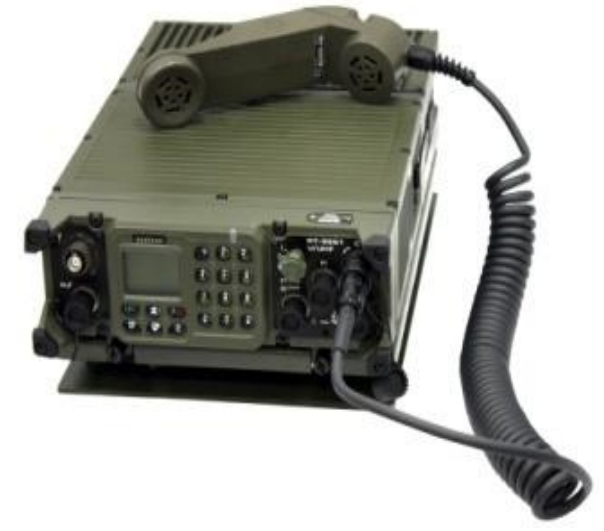

**Рисунок 1.7 -** Зовнішній вигляд автомобільного варіанту радіостанції VRC 9661 варіант (10 Вт).

**Таблиця 1.4 -** Склад комплекту.

**Вт).**

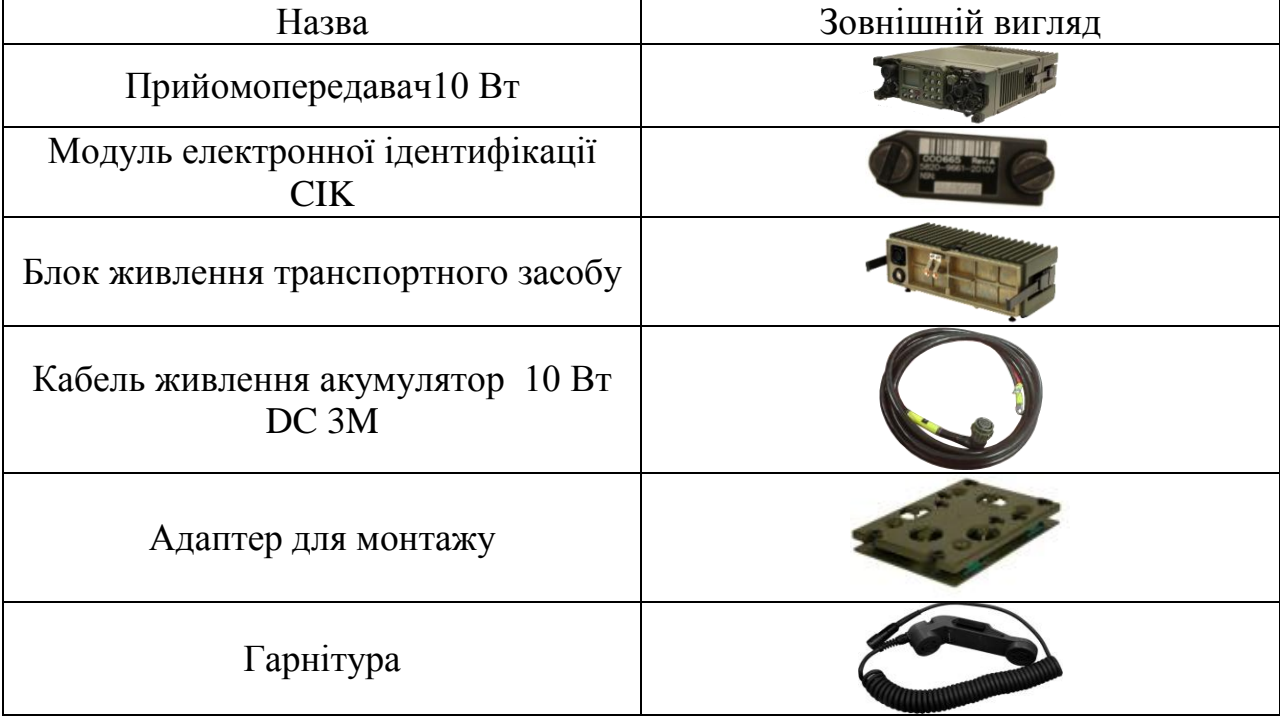

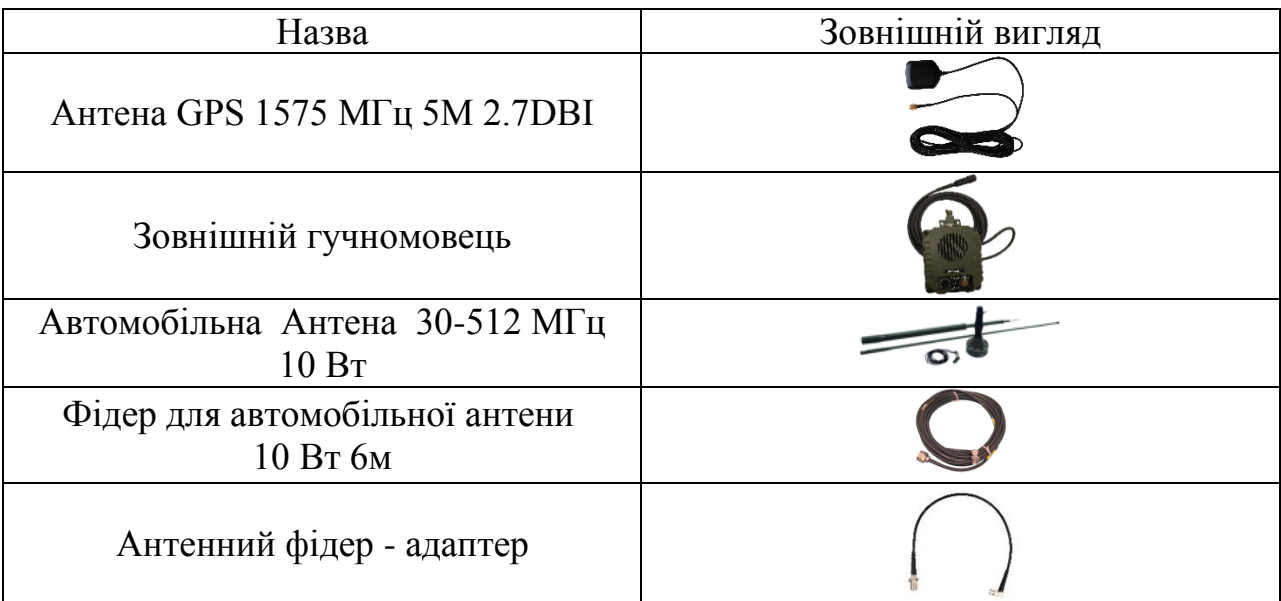

**1.2.3. Автомобільний (возимий) варіант радіостанції VRC 9661 варіант (50 Вт).**

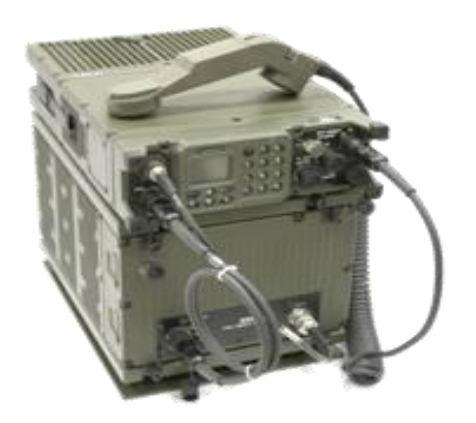

**Рисунок 1.8** – Зовнішній вигляд автомобільного варіанту радіостанції VRC 9661 варіант (50 Вт).

**Таблиця - 1.5.** Склад комплекту.

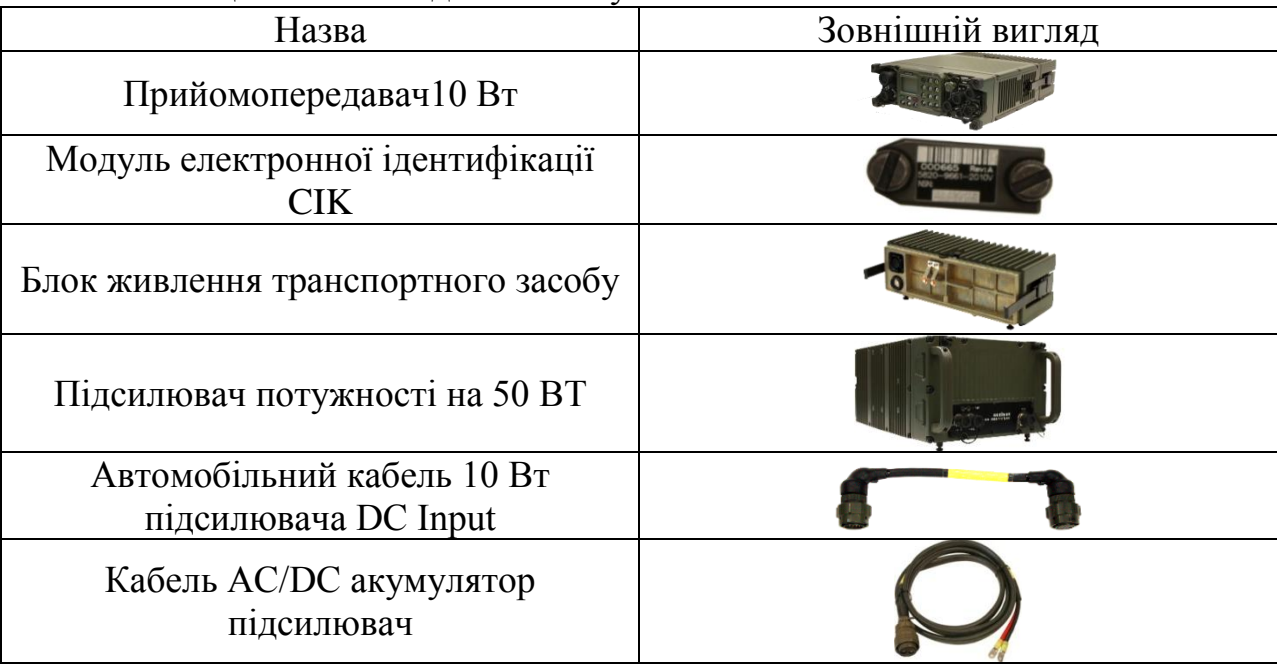

| Назва                                                            | Зовнішній вигляд |  |  |
|------------------------------------------------------------------|------------------|--|--|
| Кабель для регулювання потужності<br>підсилювача під час прийому |                  |  |  |
| передачі (RF, коаксіальний)<br>Кабель для регулювання потужності |                  |  |  |
| підсилювача під час<br>прийому/передачі (силовий)                |                  |  |  |
| Адаптер для монтажу                                              |                  |  |  |
| Адаптер для монтажу                                              |                  |  |  |
| Гарнітура                                                        |                  |  |  |
| Антена GPS 1575 МГц 5М 2.7DBI                                    |                  |  |  |
| Зовнішній гучномовець                                            |                  |  |  |
| Автомобільна Антена 30-512 МГц<br>50 BT                          |                  |  |  |
| Фідер для автомобільної антени<br>50 Вт, 6м                      |                  |  |  |

**1.2.4. Стаціонарний варіант радіостанції VRC 9661 (50 Вт).**

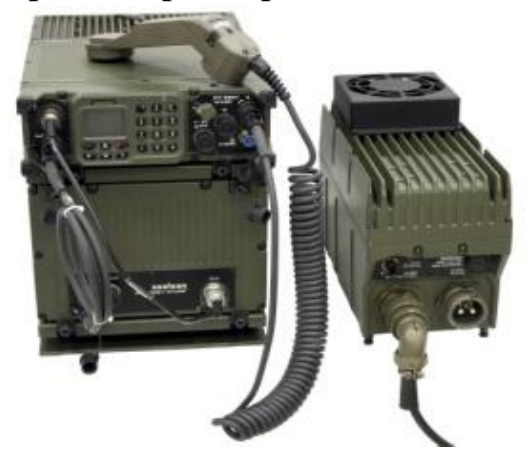

**Рисунок 1.9** – Зовнішній вигляд стаціонарного варіанту радіостанції VRC 9661 (50 Вт).

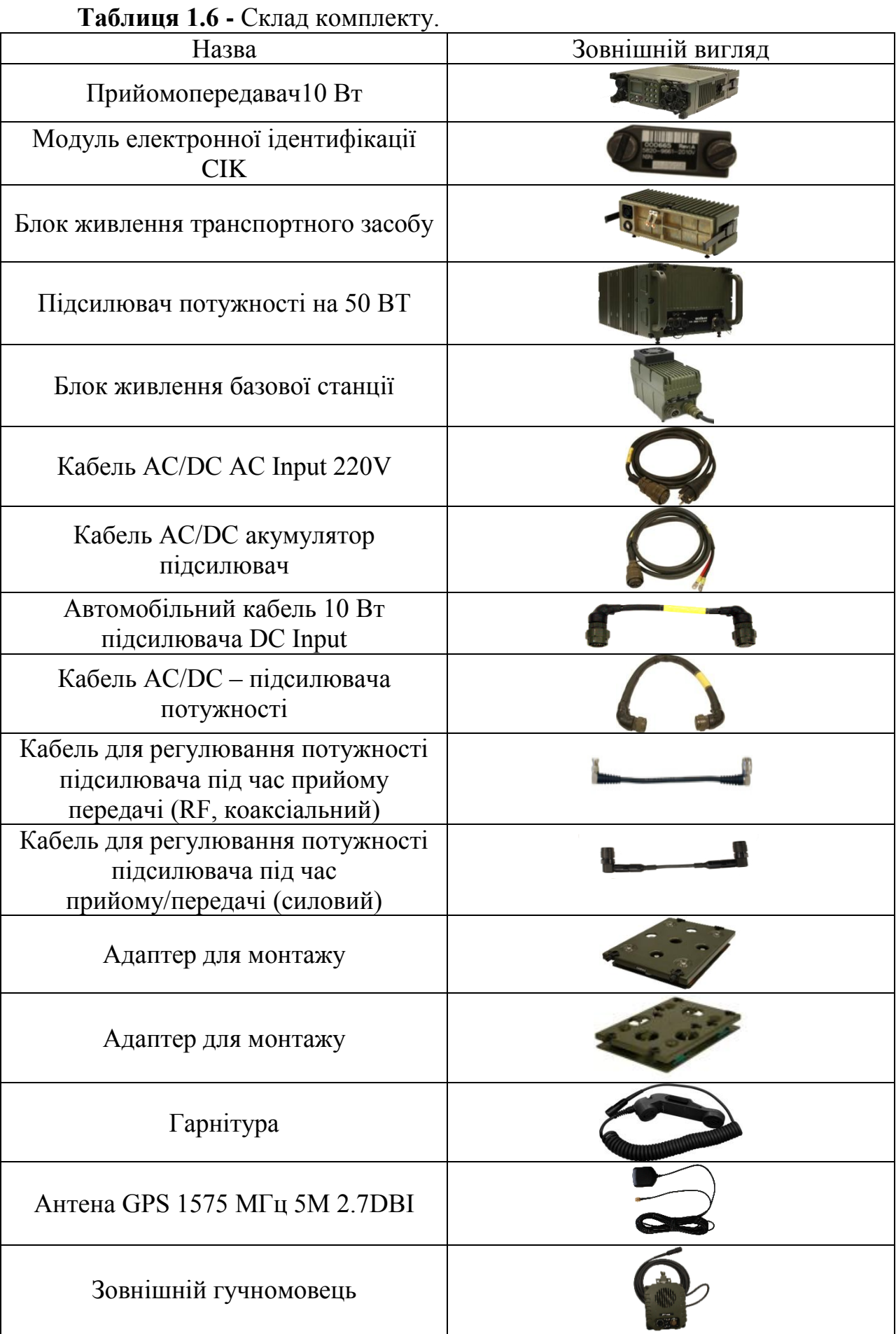

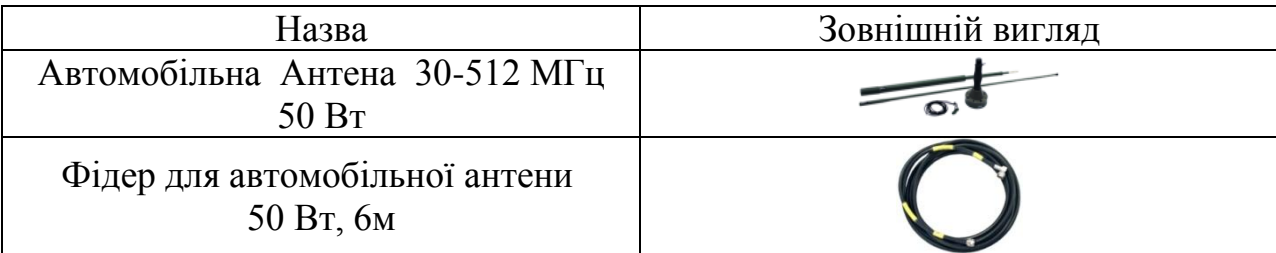

# **1.3. Призначення органів керування та роз'ємів радіостанції VRC 9661 «ASELSAN»**

### **1.3.1. Блок прийомо-передавача радіостанції**

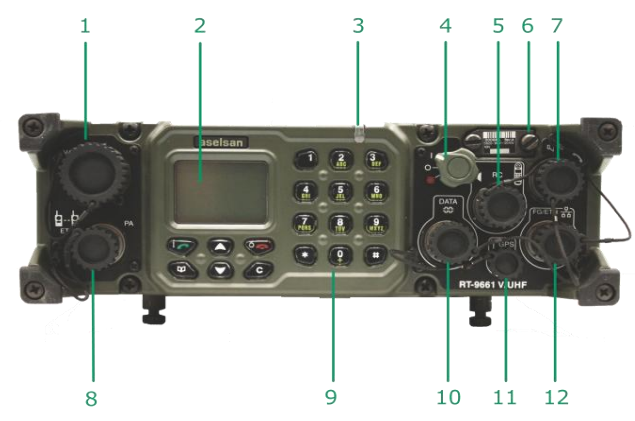

**Рисунок 1.10 -** Зовнішній вигляд передньої панелі радіостанції VRC 9661.

**Таблиця 1.7 -** Призначення органів керування та елементів передньої панелі радіостанції.

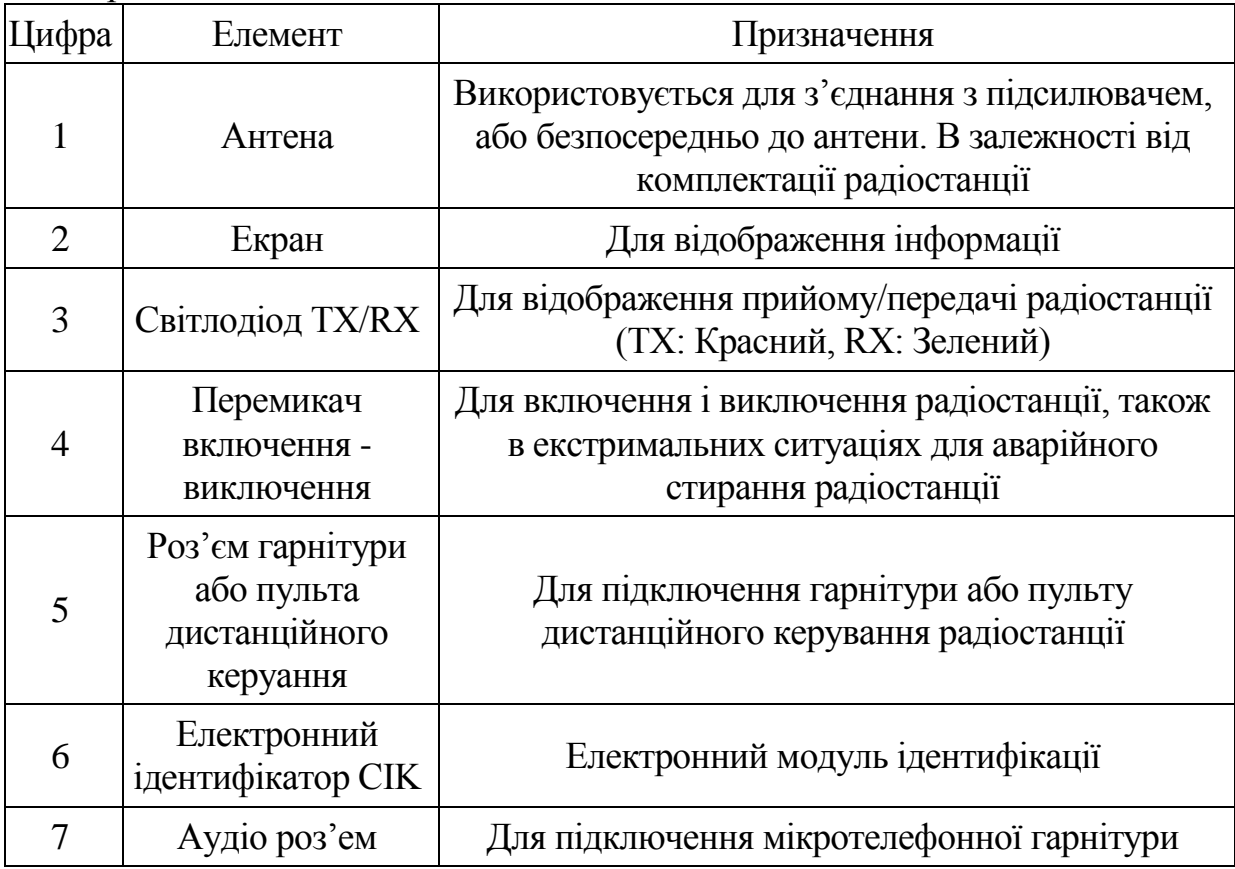

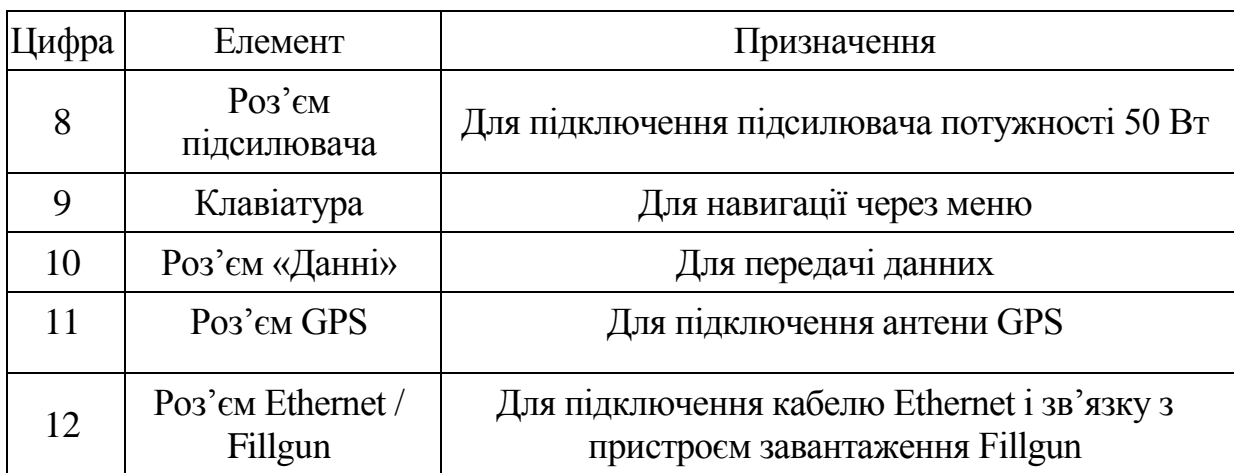

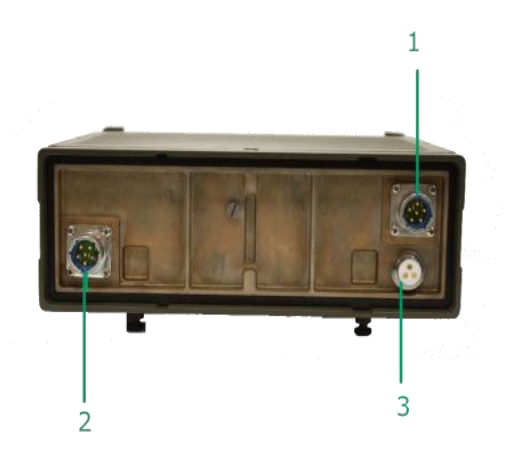

**Рисунок 1.11 -** Зовнішній вигляд задньої панелі радіостанції VRC 9661. **Таблиця 1.8 –** Призначення роз'ємів задньої панелі радіостанції VRC  $0661$ 

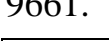

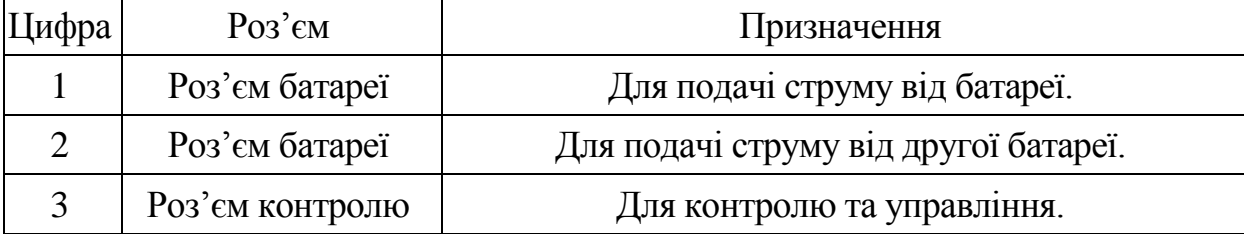

# **1.3.2. Джерело живлення радіостанції.**

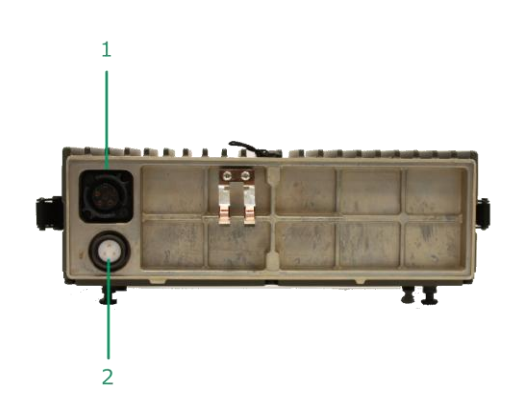

**Рисунок 1.12 -** Зовнішній вигляд передньої панелі блоку живлення радіостанції VRC 9661.

**Таблиця 1.9 –** Призначення роз'ємів передньої панелі блоку живлення радіостанції VRC 9661.

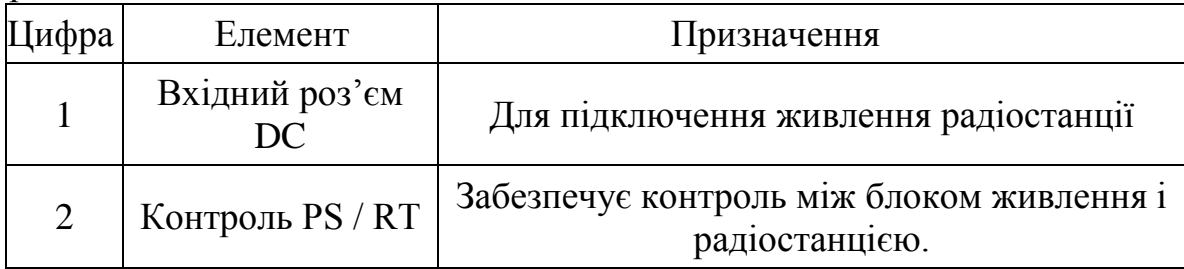

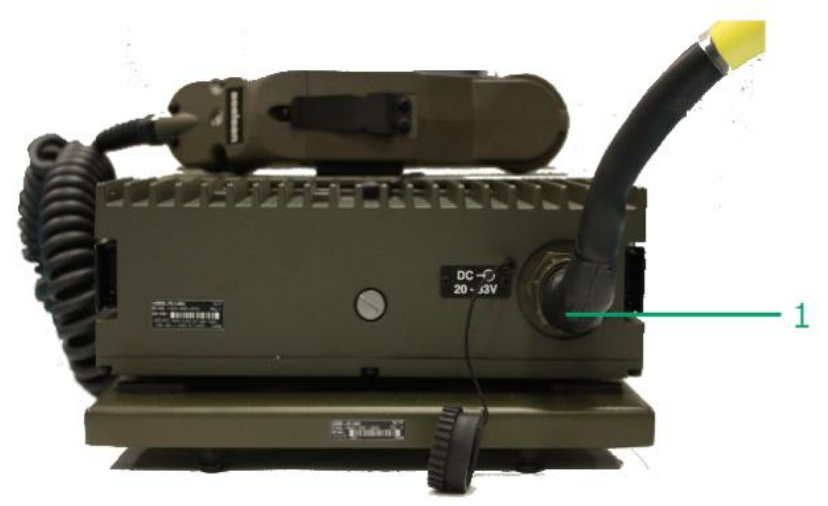

**Рисунок 1.13 -** Зовнішній вигляд задньої панелі блоку живлення радіостанції VRC 9661.

**Таблиця 1.10 –** Призначення роз'ємів задньої панелі блоку живлення радіостанції VRC 9661.

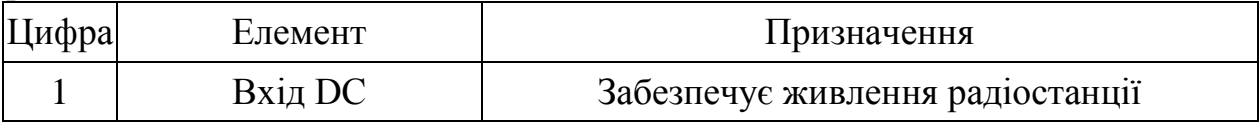

**1.3.3. Підсилювач потужності 50 Вт.**

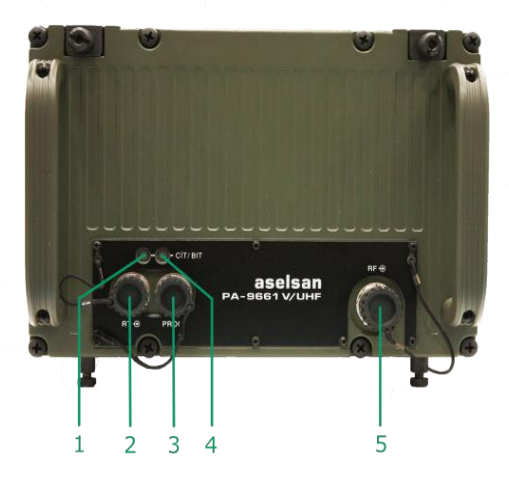

**Рисунок 1.14 -** Зовнішній вигляд передньої панелі підсилювача потужності 50 Вт радіостанції VRC 9661.

**Таблиця 1.11 –** Призначення роз'ємів передньої панелі підсилювача потужності 50 Вт радіостанції VRC 9661.

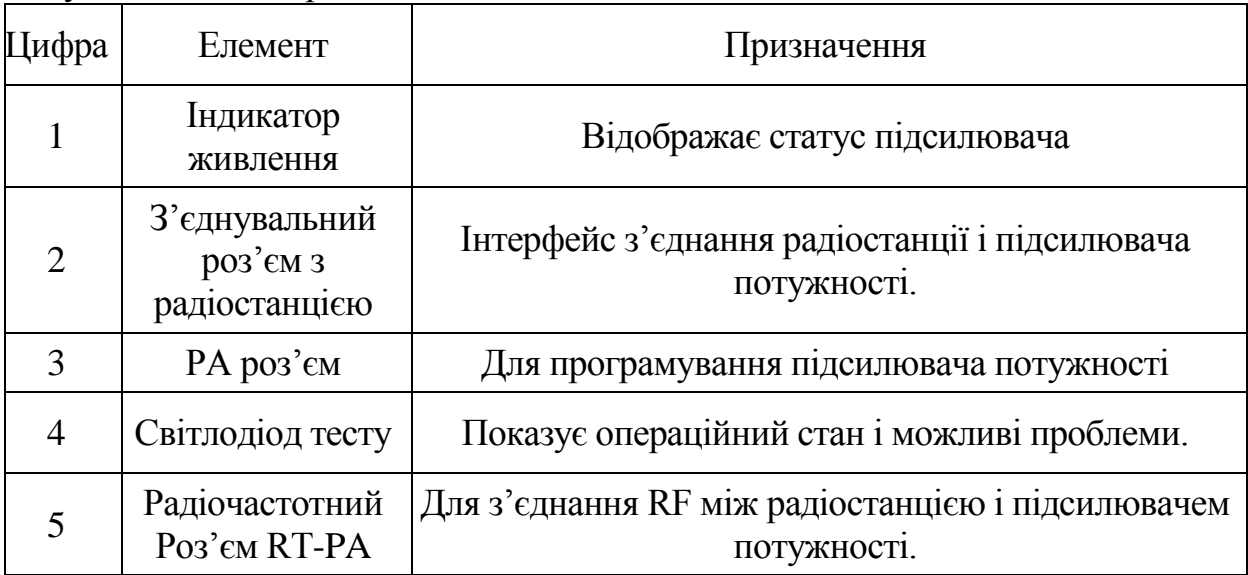

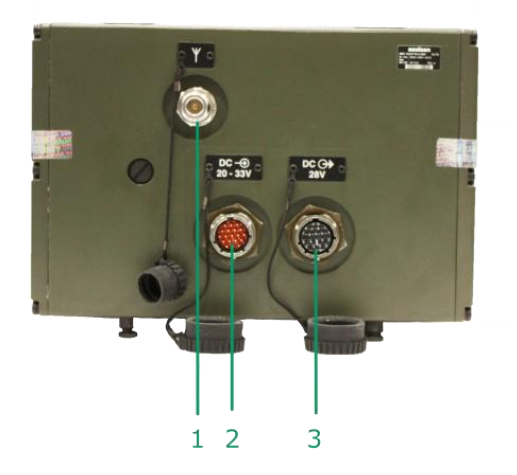

**Рисунок 1.15 -** Зовнішній вигляд задньої панелі підсилювача потужності на 50 Вт.

**Таблиця 1.12 –** Призначення роз'ємів задньої панелі підсилювача потужності на 50 Вт.

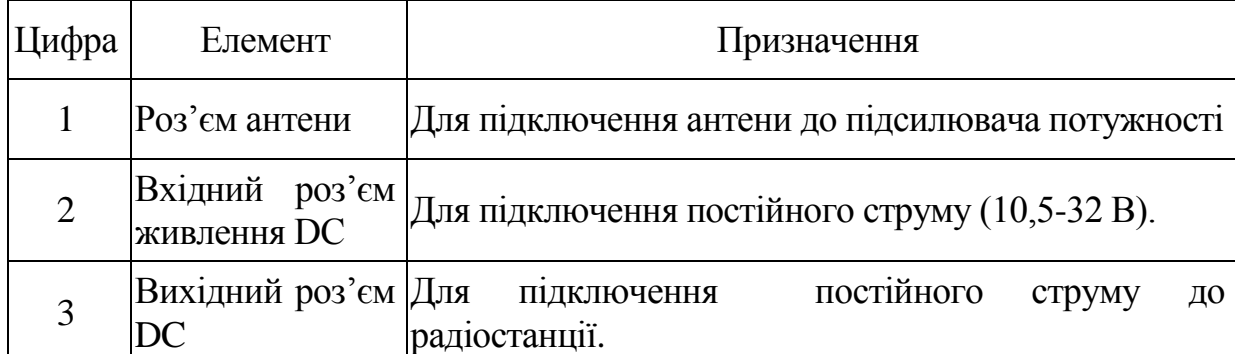

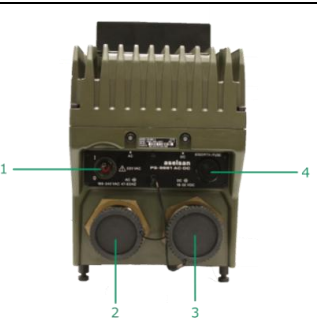

**Рисунок 1.16 -** Зовнішній вигляд передньої панелі блока живлення радіостанції VRC 9661.

**Таблиця 1.13 –** Призначення елементів передньої панелі блока живлення радіостанції VRC 9661.

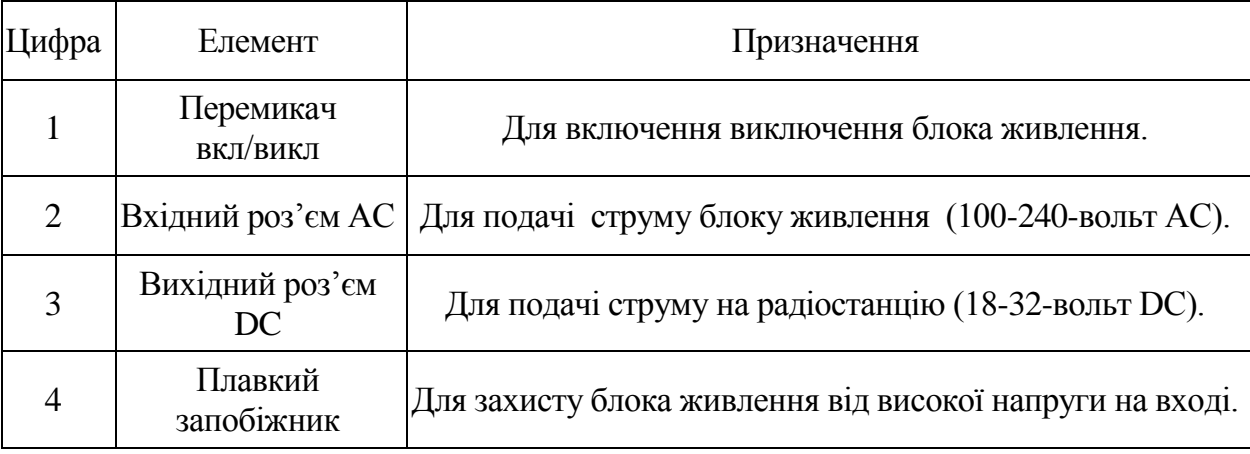

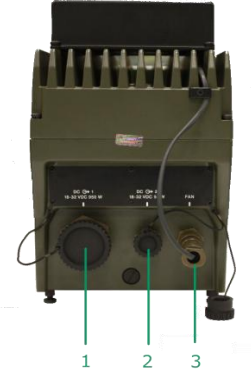

**Рисунок 1.17 -** Зовнішній вигляд задньої панелі блока живлення базової станції.

**Таблиця 1.14** – Призначення елементів задньої панелі блока живлення базової станції.

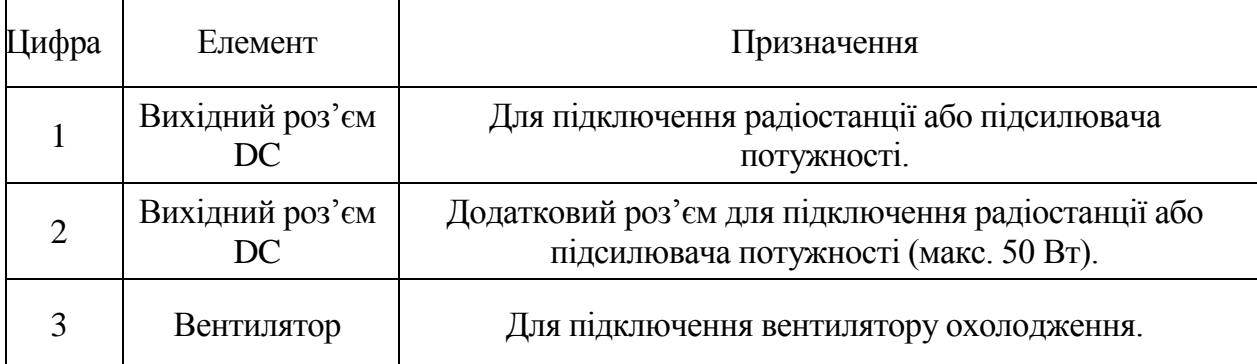

**2. Порядок підготовки до роботи радіостанції VRC 9661 «ASELSAN»**

**2.1. Порядок підготовки до роботи переносної радіостанції VRC 9661 (Manpack 10 Вт)**

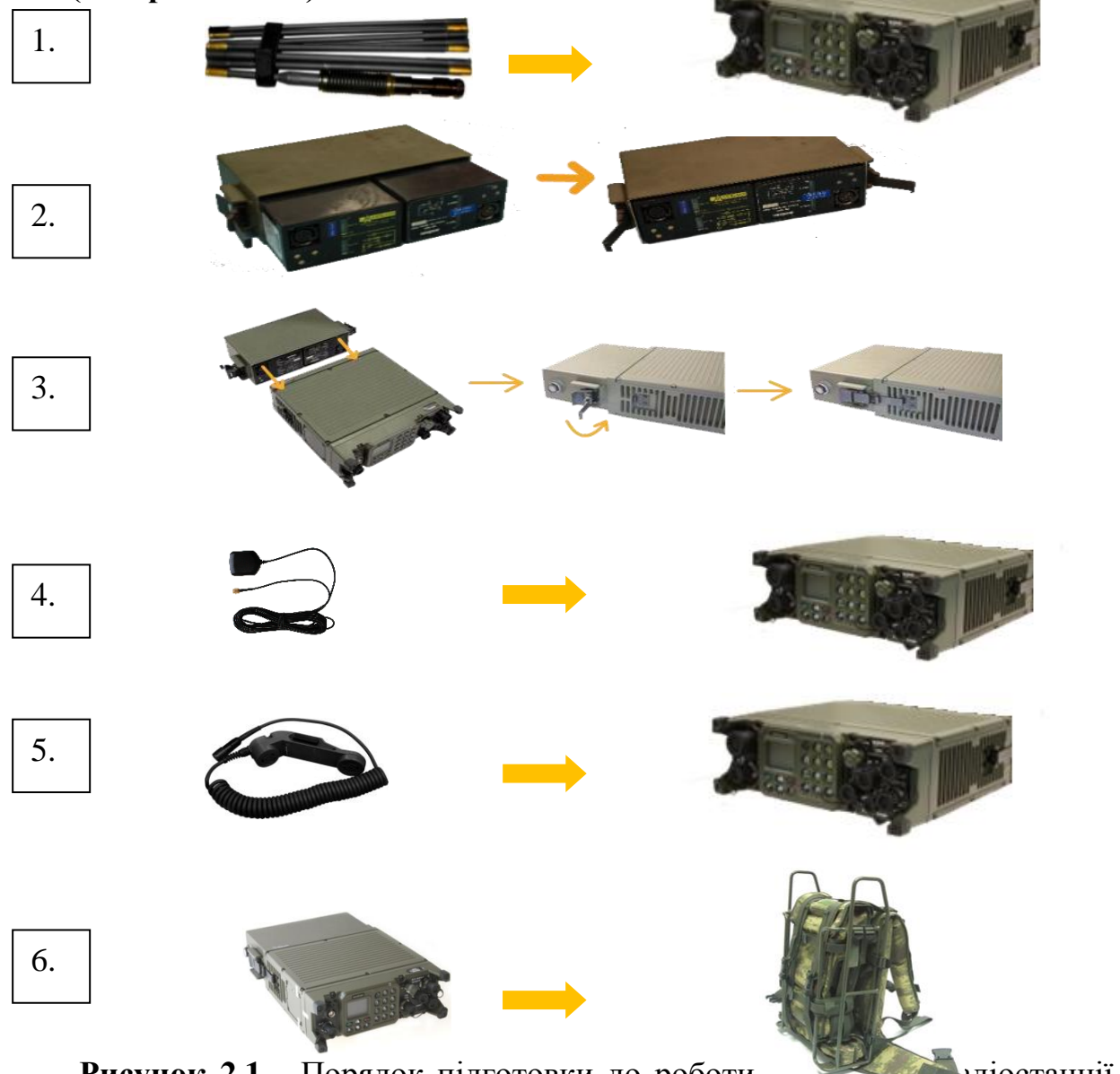

Рисунок 2.1 - Порядок підготовки до роботи продостанції VRC 9661 (Manpack 10 Вт).

1. Підключити антенну або елемент антени до прийомо-передавача.

2. Встановити АКБ в акумуляторний блок та під'єднати до прийомо-передавача.

3. Підключити мікротелефонну трубку до прийомо-передавача.

- 4. Підключити антену GPS до прийомо-передавача.
- 5. За необхідністю встановити радіостанцію в рюкзак для переносу.
- 6. Включити живлення радіостанції.

**2.2. Включення, виключення живлення та особливості використання радіостанції VRC 9661.**

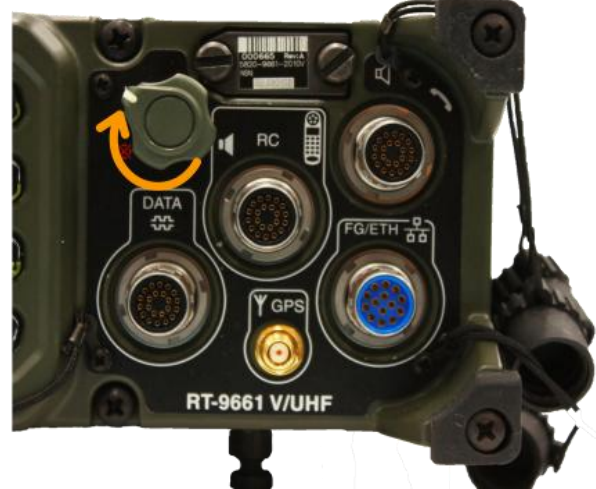

**Рисунок 2.2 -** Включення, виключення живлення радіостанції VRC 9661.

1. Для включення радіостанції необхідно повернути ручку вкл\викл по часовій стрільці. Ввести 8-ми значний PIN CODE (22222222 для ЗСУ) код для електронного модуля ідентифікаціїї (CIK) і натиснути кнопку . Після проходження внутрішніх автоматичних тестів радіостанція готова до роботи.

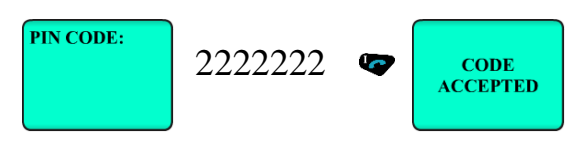

**Рисунок 2.3 –** Введення PIN коду в радіостанцію VRC 9661.

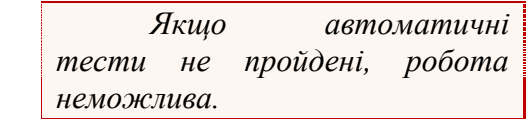

Виключення радіостанції здійснюється поворотом ручки вкл\викл проти часової стрілки до положення **O**.

Особливості використання.

ЗАСТЕРЕЖЕННЯ!

2. Не виконуйте ніяких дій на радіостанції до того як завершиться початкове самотестування!

3. Аварійний виклик активується шляхом натискання кнопки протягом 3-5 сек. Аварійний виклик проводиться на налаштованій частоті до всіх станцій або до головної станції (залежить від вибраного режиму роботи). Ця функція не повинна використовуватись без необхідності. Щоб уникнути випадкового натискання кнопки аварійного виклику рекомендується деактивувати клавіатуру радіостанції коли вона не використовується. Комбінацією клавіш і .

4. Аварійне стирання це функція яка призначена для екстреного стирання користувачем ключів шифрування. Вона активується шляхом повороту ручки вмикання/вимикання в положення на 3-5 секунд, після цього всі ключі шифрування будуть видалені. План радіомереж (частоти, режими тощо) в цьому випадку зі станції не видаляються, але робота станції без ключів неможлива.

Вибір режиму роботи.

Після ведення PIN CODE (22222222) та самотестування, радіостанція автоматично обере для роботи режим в якому останній раз працювала.

В режимі ACNR (96SK) зміна режиму роботу радіостанції здійснюється в підпункті меню радіостанції "RADIO SETTINGS" • "MODE CHANGE". Після вибору режиму роботи радіостанція автоматично перезавантажиться в вибраний режим роботи.

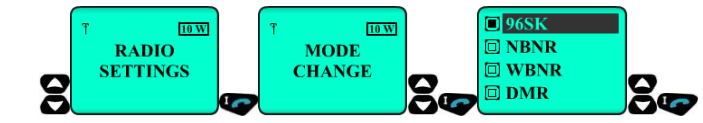

**Рисунок 2.4** – Вибір режиму роботи в режимі ACNR.

В режимі NBNR (WBNR) зміна режиму роботу радіостанції здійснюється в підпункті меню радіостанції "MODE OPERATIONS" "MODE CHANGE ". Після вибору режиму роботи радіостанція автоматично перезавантажиться в вибраний режим роботи.

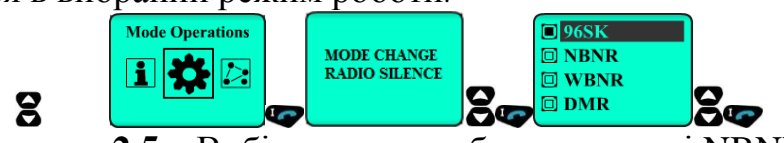

**Рисунок 2.5** – Вибір режиму роботи в режимі NBNR. **Примітка 1.** Інтерфейс режимів ACNR, NBNR (WBNR) дещо відрізняється.

# **3. Особливості роботи радіостанції VRC 9661 в різних режимах.**

### **3.1. Загальні характеристики режиму ACNR (96SK). Робота радіостанції в режимі ACNR**

Режим ACNR (Advanced combat network radio) – призначений для зашифрованої та відкритої передачі голосу на 300 запрограмованих каналах (мережах) з можливістю передачі даних зі швидкістю до 19 кбіт/с., в діапазоні частот 30-512 МГц, та відкритої передачі голосу на 100

запрограмованих каналах AM/FM для зв'я зку з повітряними об'єктами в діапазоні 108-174 МГц та 225-400 МГц.

Тобто максимальна кількість каналів які можуть програмуватись досягає 400 каналів, але за допомогою програмного забезпечення для планування NPS (Network Planning Software) .

Основний вид роботи ACNR– ППРЧ з шифруванням (FH) клас роботи якого можна понизити до зашифрованого на фіксованій частоті (FE) та відкритого на фіксованій частоті (FF).

В режимі ППРЧ (FH) з шириною каналу 25 кГц радіостанція може використовувати від 32 до 500 субчастот по яким вона здійснює стрибки зі швидкістю більше 300 разів/сек.

При включенні режиму ACNR на дисплеї буде відображатися наступна інформація про обрану мережу із завантаженого плану. Наприклад:

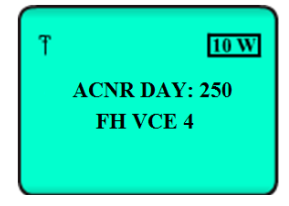

**Рисунок 3.1** – Відображення інформації в режимі ACNR. **Таблиця 3.1 -** Скорочення властивостей каналів.

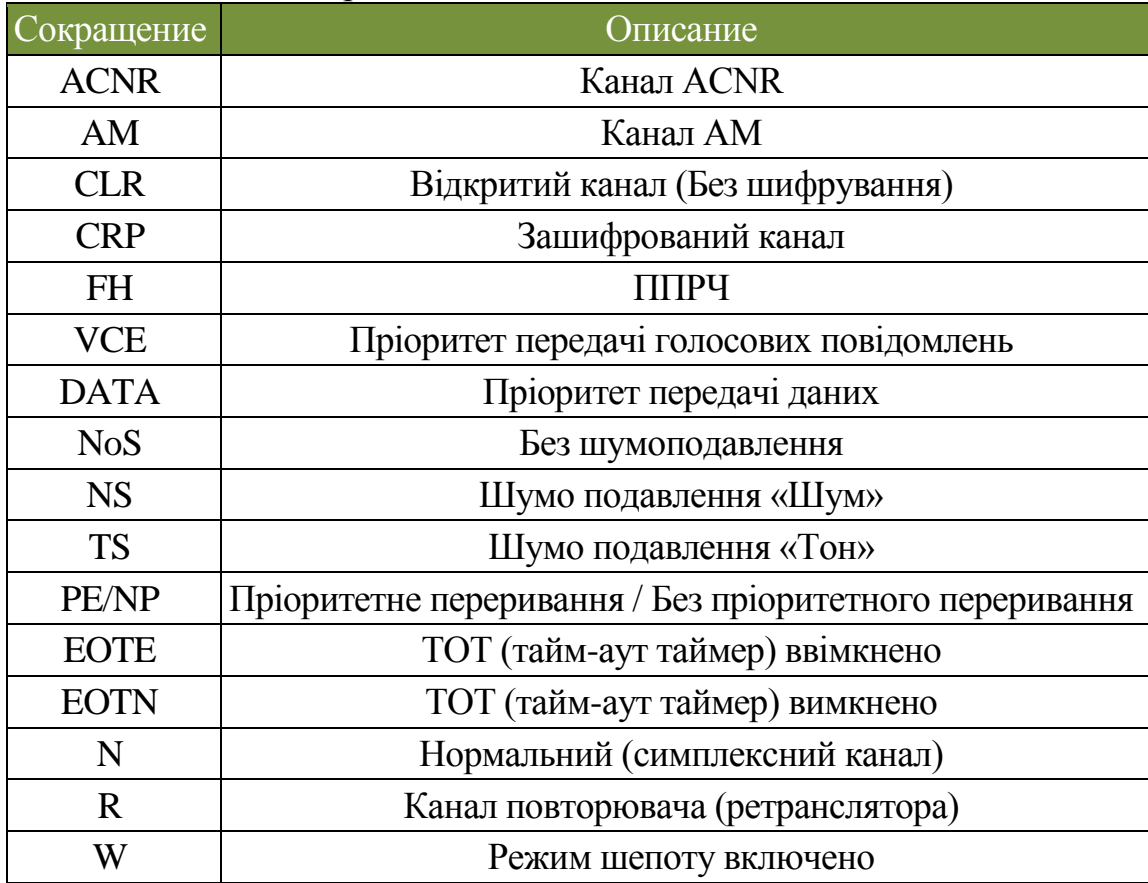

**Таблиця 3.2 -** Гарячі клавіші швидкого доступу до пунктів меню, які часто використовуються.

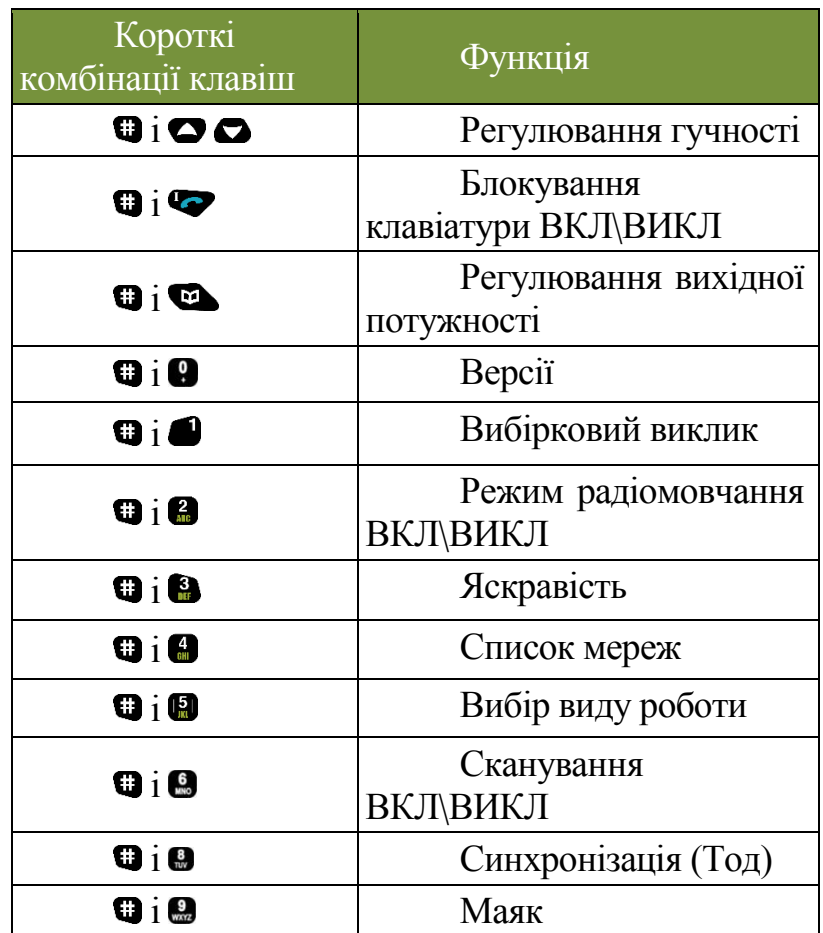

Порядок роботи оператора радіостанції ASELSAN в режимі ACNR (FH) при наявності завантаженого плану:

1. Встановити необхідну вихідну потужність для роботи.

Щоб налаштувати вихідний рівень потужності, увійдіть в підменю ►RADIO SETTINGS \ POWER LEVEL SETTING або використайте гарячі клавіші $\bullet$  і $\bullet$ .

2. Обрати необхідну мережу (канал) для роботи.

– Коли радіостанція буде в режимі ACNR, введіть номер каналу й натисніть кнопку для вибору каналу. Можливо вибрати, як канали ACNR, так і канали Повітря-Земля AM/FM.

– Щоб мати можливість бачити частоту обраної Мережі, Код Мережі і Характеристики мережі, натисніть кнопку , коли радіостанція в режимі чергового прийому. Потім скористуйтесь кнопкою ОО, щоб показати бажану інформацію.

3. Обрати день роботи відповідно до кодової таблиці який визначає ключ шифрування (1-365) та набір субчастот (1-7).

– За допомогою кнопок увійдіть **в** підменю ►COMMUN SETTINGS \ DAY SELECTION, щоб здійснити вибір дня.

4. Перевірити та за необхідністю відкорегувати дату та час (дата повинна співпадати з датою яка встановлена на головній радіостанції, а час відрізнятися не більше ніж 15 хв.).

– Користувач бачить інформацію про час і дату, натискаючи клавішу в режимі чергового прийому. Щоб установити інформацію про час і дату увійдіть в підменю в ►RADIO SETTINGS\TIME SETTINGSй оновіть інформацію про час у форматі HH:MM, інформацію про ДАТУ у форматі DD:MM:YYYY.

5. Провести синхронізацію.

– для всіх радіостанцій крім головної, увійдіть у підменю ►COMMUN SETTINGS \ SYNC(TOD) оберіть TIR і чекайте.

Для головної радіостанції, увійдіть в підменю ▶ COMMUN SETTINGS \ SYNC(TOD), оберіть TIX і надішліть дані синхронізації.

– Після того, як синхронізація була проведена, можна розпочати встановлення зв'язку з кореспондентом в режимі FREQUENCY HOPPING.

Учасники радіомережі, які з будь-яких причин не отримали сигнал синхронізації у визначений час, можуть використати наступні способи пізнього входу в радіомережу.

А саме:

– ACTIVE LATE ENTRY (ALE) – запрошення радіостанцій на фіксовану частоту у відкритому режимі (частоту HAILING), для узгодження порядку синхронізації (TIR/TIX).

– PASSIVE LATE ENTRY (PLE) – отримання інформації про синхронізацію по ефіру від радіостанцій, які ведуть обмін в радіомережі в даний момент.

ACTIVE LATE ENTRY:

– Увійдіть в підменю ►COMMUN SETTINGS \ HAILING MODE, оберіть ON і натисніть кнопку PTT радіостанції на 15 сек. Тим часом, на екрані інших радіостанцій мережі з'явиться повідомлення "START HAILING?".

– Одна з радіостанцій (зазвичай головна РАДІОСТАНЦІЯ), яка отримує цей сигнал перемикається на частоту HAILING, натисканням кнопки •.

– Після узгодження питань щодо синхронізації, натисніть кнопку  $\bullet$ , щоб залишити частоту HAILING та повернутися до мережі FREQUENCY HOPPING та провести синхронізацію TIR/TIX, як було показано раніше.

### ПОПРЕДЖЕННЯ!!!

Оскільки частота HAIL Frequency - фіксована і відкрита, небезпечно спілкуватися довго на цьому каналі. Ось чому важливо здійснити синхронізацію якомога швидше і повернутися до ППРЧ.

### PASSIVE LATE ENTRY:

– Увійдіть в підменю ► COMMUN SETTINGS \ SYNC(TOD) або $\blacksquare$  і $\blacksquare$ , оберіть PLE і чекайте. У цій ситуації радіостанція намагається отримати інформацію про синхронізацію по ефіру. При низький активності кореспондентів в радіомережі,в екстрених випадках перевага повинна бути надана ACTIVE LATE ENTRY.

6. Встановити зв'язок з кореспондентом.

7. Натиснути тангенту та здійснити голосовий виклик кореспондента.

Порядок ручного програмування каналів радіостанції ASELSAN в режимі ACNR при відсутності завантаженого плану.

В режимі 96SK(ACNR) є підменю ручного введення параметрів для каналу.

На відміну від завантажених в станцію каналів, користувач може вручну налаштувати станцію для голосового зв'язку та передачі даних з необхідними параметрами каналу та режимом роботи (цифровий відкритий чи зашифрований). Це робиться в меню "Manual сhannel рrocesses".

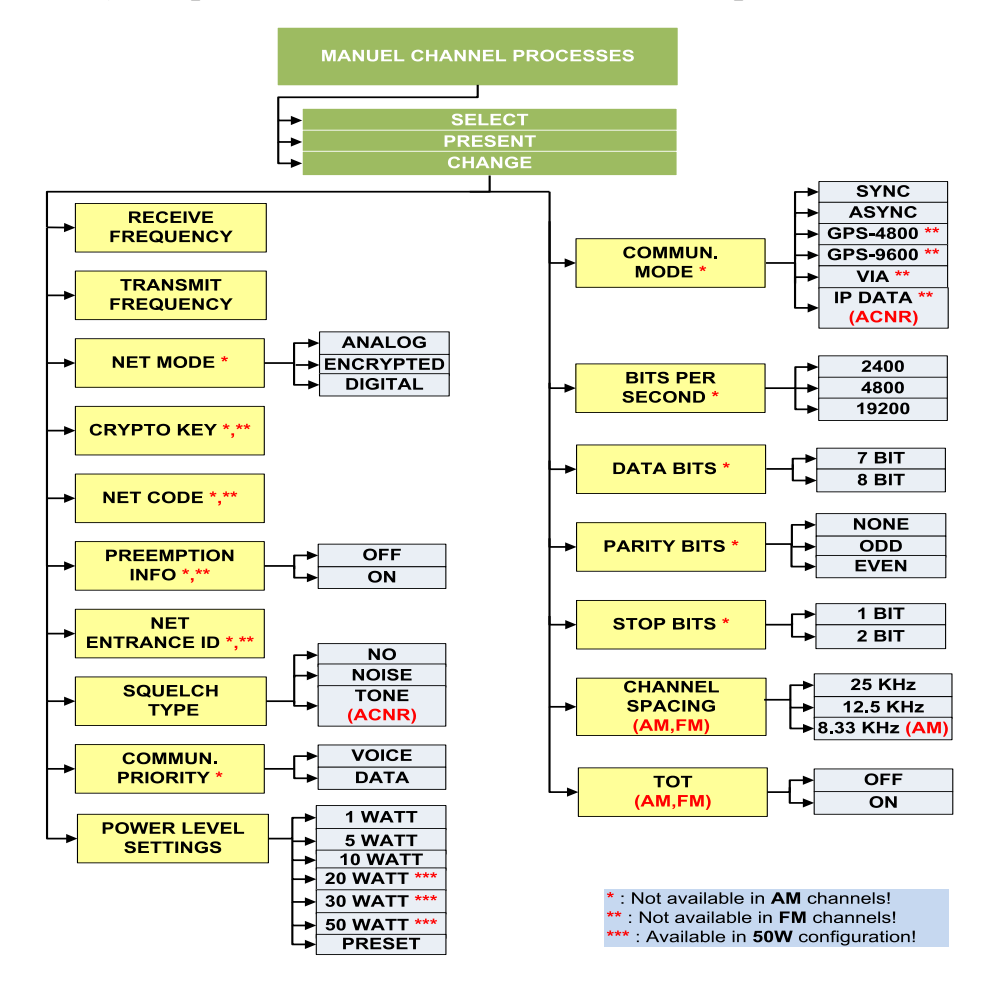

**Рисунок 3.2** – Відображення інформації в режимі ACNR. Опції меню ручного вводу каналів.

SELECT (ВИБІР): вибір ручного каналу який треба налаштувати. PRESET (ПРЕДНАЛАШТУВАННЯ): повернутись до налаштувань каналу які були запрограмовані.

CHANGE (ЗМІНИТИ): зберегти зміни які зробив користувач.

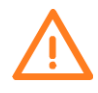

*Зміни параметрів ручного налаштування зберігаються та використовуються без необхідності встановлювати їх пізніше. Ручне налаштування каналів користувачем доступні в списку часто використовуємих каналів*

RECEIVE FREQUANCY (ЧАСТОТА ПРИЙОМУ): Номінал частоти прийому.

TRANSMIT FREQUANCY (ЧАСТОТА ПЕРЕДАЧІ): Номінал частоти передачі.

Для редагування номіналу частоти старе значення стирається кнопкою та нові номінали частот вводяться в форматі **( XXX . XXX ).** Наприклад: 225.625 чи 38.125. Кнопка 0 натискається двічі для того щоб ввести крапку.

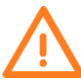

*Для отримання крапки кнопка 0 повинна бути натиснута двічі .*

NET MODE (РЕЖИМ МЕРЕЖІ):

Відкрита: ACNR, Air-Ground AM та FM (голосовий зв'язок)

Цифрова: ACNR (цифровий голос та передача даних)

Шифрований: ACNR (шифрований голос та передача даних)

CRYPTO KEY (КЛЮЧІ ШИФРУВАННЯ): 6 значний номер повинен бути введений користувачами які хочуть працювати в зашифрованому голосовому режимі чи в режимі передачі даних. Відповідно налаштування дати та часу повинні співпадати.

NET CODE (КОД МЕРЕЖІ): При цифровому (відкритому) чи шифрованому режимі однаковий 3 значний код повинен бути введений на станціях (наприклад 122).

PREEMPTION INFO (ІНФОРМАЦІЯ ПРО ПЕРЕРИВАННЯ ЗВ'ЯЗКУ): Використовується тільки для голосового зв'язку. Для запобігання безперешкодної передачі неавторизованого в мережі користувача більше ніж 15 секунд. Для цього треба активувати цю функцію в меню станції.

NETWORK ENTRANCE ID (ІДЕНТИФІКАТОР ВХОДУ В МЕРЕЖУ): Ця адресна інформація буде використовуватись для відправлення коротких повідомлень. Для цього кожен користувач може призначати собі свій номер та повинен знати номери станцій з якими він буде обмінюватись повідомленнями. Якщо ввести 00 то повідомлення буде відправлене всім хто знаходиться на даному каналі.

SQUELCH TYPE (ТИП ШУМОПОДАВЛЕННЯ): Коли активовано NO SQUELCH **–** станція приймає все з ефіру.

Коли активовано NOISE **-** станція приймає все що вище за встановлений рівень шуму.

Коли активовано TONE – під час натиску на тангенту, формується частота на передачу, станція приймає все після появи в ефірі даного сигналу.

COMMUN. PRIORITY (ПРІОРИТЕТ ЗВ'ЯЗКУ): Ця функція використовується для визначення пріоритету використання каналу зв'язку. Існує дві опції – пріоритет передачі голосу або даних.

POWER LEVEL SETTING (РІВЕНЬ ПОТУЖНОСТІ ВИПРОМІНЮВАННЯ): Використовується для вибору рівня потужності випромінювання.

COMMUNICATION MODE (РЕЖИМ ЗВ'ЯЗКУ): Вибір параметрів режиму передачі даних.

BITS PER SECOND (БІТ ЗА СЕКУНДУ):Доступні значення 600 / 1200 / 2400 / 4800 / 16000 біт/сек.

DATA BITS (БІТИ ДАНИХ): Доступні значення 7 та 8 біт.

PARITY BITS (ПАРНІСТЬ БІТ): Доступні значення NONE / ODD / EVEN.

STOP BITS (СТОПОВІ БІТИ): Доступні значення 1 або 2 біти.

Після ручного введення параметрів каналу для встановлення зв'язку на ньому, треба вийти з пункту меню "MANUAL CHANNEL PROCESSES" натисканням кнопки •, вибрати пункт "SELECT" натисканням кнопки •.

Ручне введення параметрів для режиму AIR-GROUND AM

TOT (ТАЙМЕР ТАЙМ-АУТУ): якщо вимкнений OFF то радіо ніколи не перерве передачу при нажатій тангенті. Якщо ввімкнено ON – станція автоматично перерве передачу навіть при нажатій тангенті відповідно до значення ТОТ (вибирається в процесі планування мереж).

CHANNEL SPACING (ШИРИНА КАНАЛУ): Визначається ширина каналу для AM/FM мереж.

Структура каналів та мереж в режимі 96SK.

Максимальна кількість каналів які можуть програмуватись за допомогою програмного забезпечення для планування (Network Management Center) може досягати 400 каналів з яких:

ACNR : 300 каналів

Air-Ground AM/FM : 100 каналів

Характеристики каналів та частоти визначаються визначеними посадовими особами за допомогою програмного забезпечення Network Planning Software шляхом детального планування характеристик каналу та частот, способи взаємодії радіостанцій в мережі тощо.

В доповнення до визначень вище, інформація про код мережі (Network Code) доступна в меню. Наприклад 122 відповідає мережі з кодом GN-122.

Інформація про номер каналу може бути показана шляхом натискання кнопки •.

Використання радіостанції в режимі ретранслятора (REPATER MODE).

З'єднайте аудіо та Ethernet роз'єми на радіостанціях використовуючи спеціальний кабель для повторювача (ретранслятора).

Якщо повторювач (ретранслятор) буде використовуватись тільки в цифровій радіомережі такій як зашифрована чи ППРЧ – то з'єднайте роз'єми для даних

Перевірте налаштування дати та часу на всіх радіостанціях в мережі включаючи радіостанції які виступають в ролі повторювачів (ретрансляторів). За необхідністю скорегуйте ці установки. Максимальна різниця у часі не повинна бути більше ніж 15 хвилин.

Мережа з повторювачами (ретрансляторами) працює на різних частотах передачі та прийому. Виберіть режим роботи з повторювачем (ретранслятором) на всіх радіостанціях в мережі.

Всі радіостанції в мережі включаючи ті які працюють як повторювачі (ретранслятори) повинні бути синхронізовані. Для синхронізації виконайте наступні дії.

В пункті меню COMMUN SETTINGS SYNC \ виберіть режим TIR на всіх радіостанціях включаючи одну з радіостанцій яка працює у режимі повторювача (ретранслятора).

В пункті меню COMMUN SETTINGS SYNC \ виберіть режим TIX на другій радіостанції яка працює у режимі повторювача (ретранслятора). Після цього вибору на дисплеях радіостанцій з'явиться повідомлення "TIME INFO RECEIVED" що означає успішне завершення процесу синхронізації.

Наступні налаштування в меню повинні бути зроблені на радіостанції яка буде виконувати роль передавача (TX RELAY) для повторювача (ретранслятора).

COMMUN SETTINGS SYNC \ REPATER MODE \ TX RELAY

Наступні налаштування в меню повинні бути зроблені на радіостанції яка буде виконувати роль приймача (RX RELAY) для повторювача (ретранслятора). COMMUN SETTINGS SYNC \ REPATER MODE \ RX RELAY. Також треба установити гучність мовлення від 1 до 5.

Використання в режимі міжмережевого передавача (TRANSFER MODE).

Необхідний вибір мереж повинен бути зроблений на всіх радіостанціях включаючи ті які працюють в якості шлюза між мережами (Net-1 та Net-2)

Перевірте дату та час на всіх радіостанціях в мережі включаючи радіостанцій які виступають в якості шлюза. За необхідністю скорегуйте ці установки. Максимальна різниця у часі не повинна бути більше ніж 15 хвилин.

Наступні налаштування повинні бути зроблені на радіостанціях мережі NET-1.

В пункті меню COMMUN SETTINGS SYNC \ треба вибрати режим TIR для всіх радіостанцій за винятком радіостанції яка виступає в якості шлюза.

В пункті меню COMMUN SETTINGS SYNC \ треба вибрати режим TIX тільки на радіостанції яка виступає в якості шлюза. Після цього вибору на дисплеях радіостанцій з'явиться повідомлення "TIME INFO RECEIVED" що означає успішне завершення процесу синхронізації.

Повторити ці етапи для радіостанцій мережі Net-2.

З'єднайте радіостанції які виступають в якості шлюза через аудіо та Ethernet роз'єми використовуючи спеціальні кабелі.

Наступні налаштування повинні бути виконані на обох станціях які виступають в якості шлюза.

COMMUN SETTINGS SYNC \ TRANSFER MODE \ TRANSFER Робота з GPS модулем.

Радіостанція 9661 може обмінюватись GPS даними в режимах ACNR. Для того щоб передавати дані GPS необхідно приєднати GPS антену до роз'єму GPS модуля станції. Для активації роботи GPS необхідно в меню RADIO SETTINGS обрати підменю INTERNE GPS POWER ON.

Пристрій GPS та станція 9661 повинні бути налаштовані на одну швидкість. Налаштування цих даних проводиться натисканням кнопки •. В режимі ACNR в пункті меню "COMMUNICATION MODE" вибрати швидкість "GPS-4800" чи "GPS-9600" у відповідності до налаштувань GPS модулю.

Для того щоб переглянути GPS інформацію на дисплеї станції, в пункті меню INFO MENUS вибрати та натиснути кнопку •. Після того як буде вибрано значення формату "GPS STANDART" чи "GPS UTM ". Формат даних передаваємих від модулю до станції повинен бути NMEA.

Станція може відображати позицію яку вона отримує від GPS приймача в двох форматах.

Стандарт

Широта: градуси, хвилини, секунди, півкуля (East/West) Довгота: градуси, хвилини, секунди, півкуля (North/South) Висота (метри) UTM\* UTM зона та літера UTM Northing UTM Easting

UTM\* (Universal Transverse Mercator): це спеціальна система повідомлення координат, що використовується військовими силами для визначення точок.

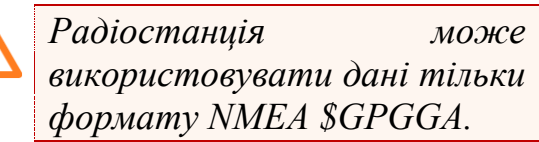

Робота з меню радіостанції в режимі AСNR (96SK).

Перейти в це меню можна з головного екрану натиснувши

Меню налаштувань радіо (Radio settings).

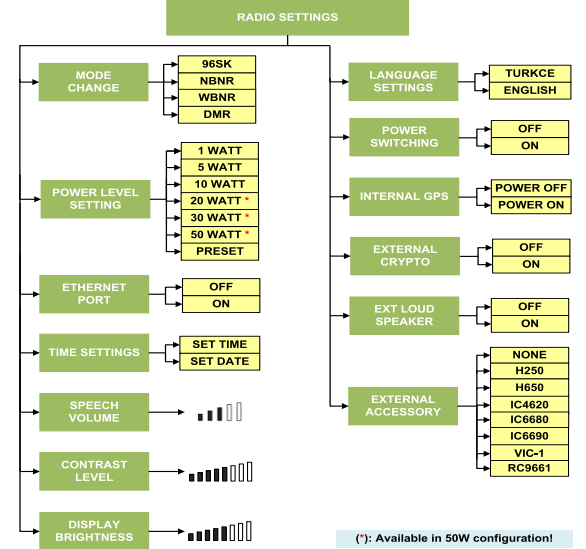

**Рисунок 3.3** – Меню налаштувань радіо.

MODE CHANGE (ЗМІНА РЕЖИМУ РОБОТИ): Вибір одного з режимів для подальшої роботи радіостанції.

POWER LEVEL (НАЛАШТУВАННЯ ПОТУЖНОСТІ): Є декілька варіантів вибору вихідної потужності, в залежності від вибраного режиму роботи в режимі ACNR. Кожен канал запрограмований в радіостанції може мати різну вихідну потужність передачі. Це все робиться при плануванні радіомереж відповідними посадовими особами. Це значення потужності може бути змінено за потреби. Ця функція також доступна шляхом натискання кнопок  $\bullet$  та  $\bullet$  або через пункт меню RADIO SETTINGS / POWER LEVEL SETTING.

ETHERNET PORT (ETHERNET ПОРТ): Дозволяє ввімкнути/вимкнути порт Ethernet на радіостанції. Повинно бути активовано в процесі програмування чи передачі даних.

TIME SETTINGS (НАЛАШТУВАННЯ ЧАСУ): Дозволяє подивитись та змінити час та дату на радіостанції. Інформацію про час та дату можна отримати шляхом натискання кнопки на радіостанції.

SPEECH VOLUME (ГУЧНІСТЬ): Дозволяє регулювати гучність. Ця функція також доступна шляхом натискання кнопок  $\bullet$  та  $\bullet \bullet$ .

CONTRAST LEVEL (КОНТРАСТНІСТЬ): Дозволяє налаштувати контрастність дисплею радіостанції.

DISPLAY BRIGHTNESS (ЯСКРАВІСТЬ): Дозволяє налаштувати яскравість дисплею радіостанції. Якщо необхідно забезпечити режим прихованості роботи то можна повністю відключити підсвічування дисплею. Ця функція також доступна шляхом натискання кнопки та кнопки 3 послідовно.

POWER SWITCHING (ЗОВНІШНЄ ДЖЕРЕЛО ЖИВЛЕННЯ): За необхідності може бути підключено зовнішнє джерело живлення через блок акумуляторів. В такому випадку ця функція повинна бути активована (ON).

INTERNAL GPS (ВБУДОВАНИЙ GPS): Включення чи виключення живлення вбудованого модуля GPS.

EXTERNAL CRYPTO (ЗОВНІШНІЙ КРИПТО ПРИСТРІЙ): Повинно бути включено якщо використовується зовнішній крипто пристрій.

EXTERNAL ACCESSORY (ЗОВНІШНІ АКСЕСУАРИ): Цей пункт меню дозволяє вибирати який кінцевий пристрій підключений до радіостанції. Оскільки різні аксесуари вимагають різного значення гучності, радіостанція автоматично налаштує гучність під вибраний аксесуар.

Меню настройки параметрів зв'язку (Communication settings menu).

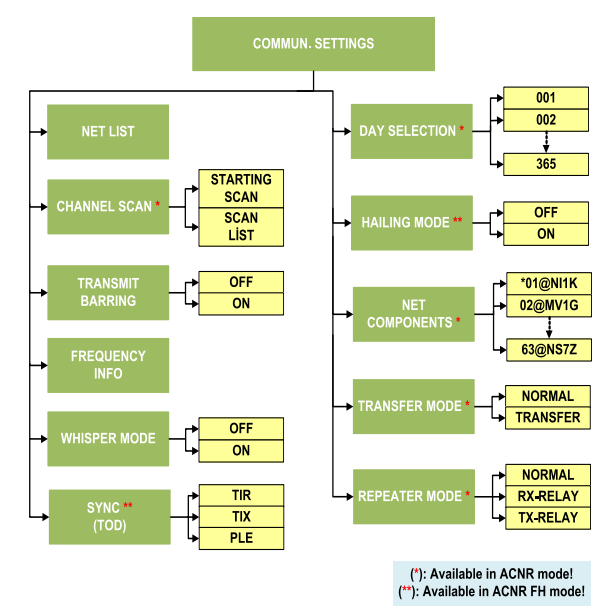

**Рисунок 3.4** – Меню налаштувань зв'язку.

NET LIST (СПИСОК МЕРЕЖ): Тут показаний список існуючих мереж ACNR, Air-Ground AM, Air-Ground FM. Бажаний канал може бути вибраний шляхом вибору зі списку та натисканням кнопки • на клавіатурі. Це меню також доступне шляхом натискання кнопки  $\bullet$  та 4.

CHANNEL SCAN (СКАНУВАННЯ КАНАЛІВ): Ця функція доступна в режимі ACNR. Щоб вибрати канали для сканування зі списку часто використовуємих каналів, спочатку треба додати ці канали до списку.

Для того щоб швидко отримати доступ до списку часто використовуваних каналів треба натиснути .

Список часто використовуємих каналів зберігається в радіостанції для 6 фіксованих мереж та 3 канали добавлених вручну.

3 ручних канали ( ACNR, AM повітря\земля і режим FM повітря\земля) можуть бути визначені з заданими властивостями каналу користувачем при умові що це є в мережевому плані і відповідає даному режиму роботи. Користувач може збільшити кількість каналів в цьому списку до 30 додаючи інші мережі які завантажені в станцію. Добавлені мережі будуть починатися з 10 позиції.

Якщо вибраний пункт меню LIST та нажата кнопка • будуть показані канали які на даний час завантажені в станцію.

Якщо вибраний пункт меню ADD та нажата кнопка •, стане доступний список всіх мереж завантажених в станцію. Вибравши за

допомогою стрілок та натиснувши • канал добавиться в список часто використовуємих каналів.

Якщо вибраний пункт меню DELETE ALL з'явиться повідомлення про застереження видалення всіх каналів зі списку. Видалення проводиться натисканням  $\blacktriangleright$ . Для відміни операції натиснути  $\blacktriangleright$ .

Користувач може також видаляти канали зі списку вибираючи їх стрілками та натискаючи .

*Оскільки список сканованих каналів, що використовуються в процесі сканування каналів може бути створено з каналів, що знаходяться в списку часто використовуємих мереж, корисно, якщо користувач створить повний список.*

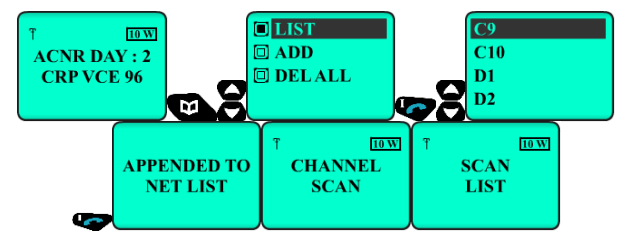

**Рисунок 3.5** – Додавання каналу до списку сканування.

Канали які вибираються мають різні характеристики (цифровий відкритий, зашифрована фіксована частота, ППРЧ). Канали для різних режимів роботи не можуть бути включені до одного списку. В режимі ACNR останній канал доданий до списку сканування буде використовуватись як пріоритетний. Під час початку сканування "Start Scan" радіостанція починає сканування з пріоритетного каналу. Коли радіостанція 9661 V/UHF знаходиться в режимі сканування, всі кнопки на клавіатурі деактивуються за винятком  $\bullet$  - інформація про канал "Channel Info" та  $\bullet$  - вихід з режиму сканування "Exit Scanning" також доступні функції аварійного виклику «Emergency Call» та аварійного стирання «Emergency clear».

Коли радіостанція отримує широкомовний виклик на будь-якому каналі зі списку сканування вона автоматично переходить з пріоритетного каналу в режим прийому на цьому каналі (з якого прийшов виклик). Якщо тангента натиснута відразу після закінчення прийому, то можна забезпечити обмін голосом на цьому каналі. Якщо зачекати деякий час після закінчення широкомовного повідомлення радіостанція переходить на пріоритетний канал автоматично. Для кожного ППРЧ каналу який доданий до списку сканування в режимі ACNR необхідно виконати додаткову синхронізацію (SYNCHRONIZING).

TRANSMITTING BARRING (ЗАБОРОНА ПЕРЕДАЧІ): Ця функція використовується для запобігання виявлення фізичного місця знаходження радіостанції в процесі передачі (натискання тангенти). Радіостанція не може ставати на передачу коли ця функція ввімкнена.

FREQUENCY INFO (ІНФОРМАЦІЯ ПРО ЧАСТОТИ): Показує частоти прийому та передачі вибраного каналу. Частота активного входу в мережу (HAIL frequency) показується для ППРЧ каналів. Інформація про частоти та властивості каналу може бути отримана шляхом натискання кнопки •.

WHISPER MODE (РЕЖИМ ШЕПОТУ): Це функція збільшення чутливості мікрофону для забезпечення якісного зв'язку при тихій мові кореспондента-передавача. Коли ця функція ввімкнена гучність динаміку автоматично адаптується до мінімального рівня. Користувач може потім збільшити гучність динаміку при необхідності. Коли режим шепоту активовано на дисплеї з'являється знак "W".

SYNC (СИНХРОНІЗАЦІЯ): В режимі ППРЧ на ACNR каналах, спочатку необхідно провести процедуру синхронізації. Всі радіостанції окрім головної (Network control station) повинні натиснути TIR в меню. Головна радіостанція повинне натиснути TIX в меню. Повідомлення про вдалу синхронізацію "TIME INFO RECEIVED" з'явиться на підлеглих станціях мережі. Після цього буде працювати ППРЧ.

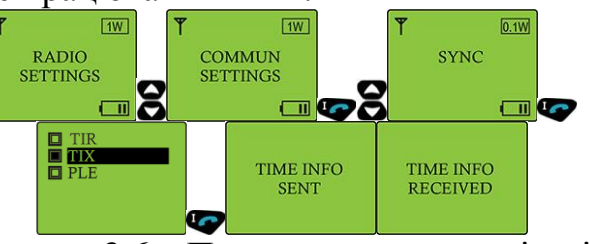

**Рисунок 3.6** – Проведення синхронізації.

DAY SELECTION (ВИБІР ДНЯ): Встановлення денного ключа шифрування шляхом вибору 1 з 365 днів. Даний параметр в подальшому автоматично не змінюється.

# HAILING MODE (РЕЖИМ АКТИВНОГО ВХОДУ В МЕРЕЖУ):

LATE ENTRY (ПІЗНІЙ ВХІД): Існує два способи які називаються «активний пізній вхід» та «пасивний пізній вхід» в мережу для радіостанцій які не змогли пройти процес синхронізації на початку встановлення або втратили синхронізацію в результаті тривалої відсутності в зоні роботи радіомережі.

ACTIVE LATE ENTRY (АКТИВНИЙ ПІЗНІЙ ВХІД): Якщо радіостанція хоче якнайшвидше приєднатися до роботи в мережі тоді радіооператор може використати цей спосіб активного пізнього входу. Для цього радіооператор натискає тангенту протягом 15 секунд після того як він в пункті меню HAILING вибере режим "ON". Радіостанція на частоті входу (HAIL (Frequency Hopping Call)) починає надсилати в мережу широкомовне повідомлення (запит) та на дисплеї інших радіостанцій мережі висвітиться повідомлення "START HAILING?". Головна радіостанція відповідає на цей запит та переключається на HAIL канал. Після процесу верифікації вона надішле TIX сигнал для радіостанцій які запитували синхронізацію.

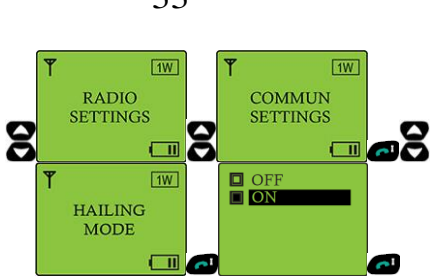

**Рисунок 3.7** – Перехід в режим хейлінгу.

PASSIVE LATE ENTRY (ПАСИВНИЙ ПІЗНІЙ ВХІД): Якщо немає терміновості для радіостанції яка хоче отримати синхронізацію, радіооператор повинен вибрати спосіб пасивного входу в мережу. Для початку процесу вибрати режим PLE (Passive Late Entry) в меню синхронізації та очікувати. Радіостанція отримає синхронізацію під час радіообміну інших кореспондентів мережі.

NET CONPONENTS (УЧАСНИКИ МЕРЕЖІ): У програмному забезпеченні централізованого керування мережею під час планування мережі призначається позивний для кожної радіостанції. Він складається з чотирьох символів (цифри та букви). Після кожної інсталяції нового плану мережі, позивний змінюється. Користувач може дізнатись свій власний позивний у форматі (\* NE-ID @ CS) за допомогою меню ►COMMUN SETTINGS \ NET COMPONENTS.

Доступ до інформації про позивні інших станцій можна отримати в підменю ►COMMUN SETTINGS \ NET COMPONENTS. На цьому кроці меню можна переглянути всіх користувачів, включених в мережу. Вони відображаються у форматі (NE-ID @ CS).

TRANSFER MODE (РЕЖИМ ПЕРЕДАЧІ): Режим передачі використовується для організації зв'язку між різними радіомережами. Цей спосіб може використовуватись в симплексному мережі  $(f_{TX}=f_{RX})$ . Обидві радіостанції повинні бути розташовані поруч та відповідно налаштовані та з'єднані.

REPEATER MODE (РЕЖИМ ПОВТОРЮВАЧА): Цей режим використовується для збільшення зони покриття радіомережі. Цей режим використовується тільки в мережах з повторювачем  $(f_{RX} \neq f_{TX})$ . Для встановлення станції-повторювача одна станція назначається як повторювач для прийому RX-RELAY а інша як повторювач для передачі TX-RELAY..

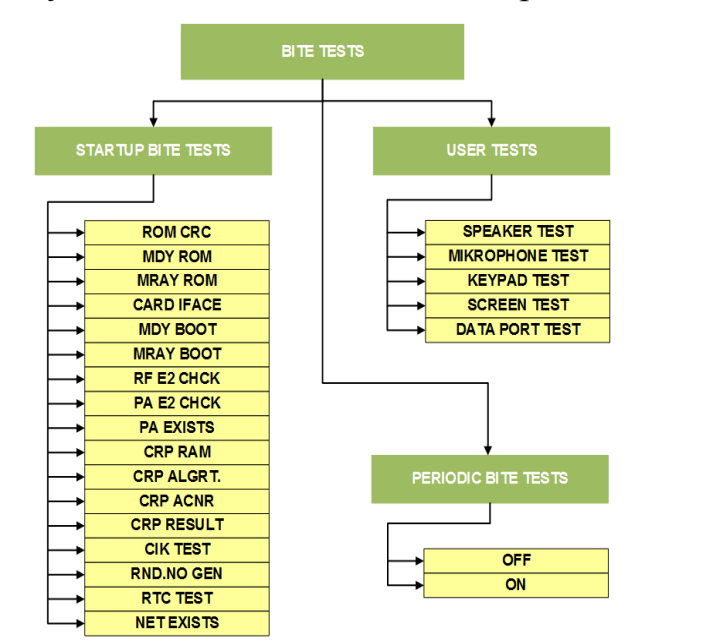

**Рисунок 3.8 –** Меню тестування.

START BITE TESTS (ПОЧАТКОВЕ ТЕСТУВАННЯ): Це тестування відбувається на етапі завантаження (включення) станції. Він перевіряє працездатність всіх блоків станції. Якщо буде виявлено помилки то можна буде точно визначити де саме була проблема.

USER TESTS (ТЕСТУВАННЯ КОРИСТУВАЧА): Тести які виконуються за вибором користувача.

PEREODIC BITE TESTS (ПЕРЕОДИЧНЕ ТЕСТУВАННЯ): Періодичне тестування - це тести, які постійно працюють у фоновому режимі, коли радіо працює, і повідомляють користувача через панель, коли визначається аномальний стан.

Інформаційне меню (Info menu).

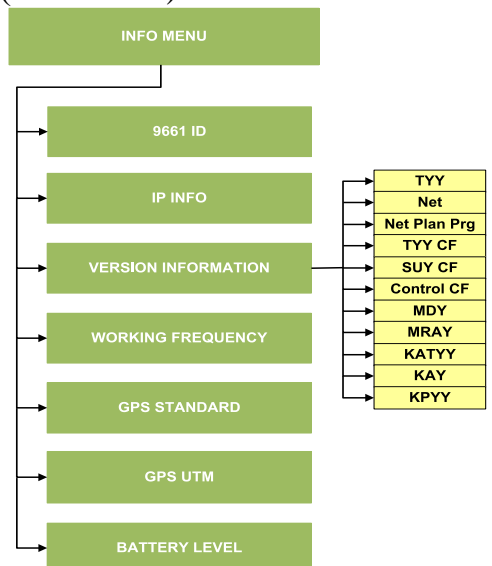

**Рисунок 3.9** – Інформаційне меню.

9661 ID (ІД 9661): Це інформація про особу, яка знаходиться в базі даних комп'ютера Центру керування мережею. Ця інформація записується в радіо в процесі виготовлення і не може бути змінена користувачем.

IP-INFO (ІР-ІНФОРМАЦІЯ): Це адреса, що використовується для зв'язку з радіо через інтерфейс Ethernet.

VERSION INFORMATION(ІНФОРМАЦІЯ ПРО ВЕРСІЮ): Вона показує поточну версію та інформацію про дату, встановлену на радіо.

WORKING FREQENCY (РОБОЧА ЧАСТОТА): Показує поточну робочу частоту радіостанції.

GPS STANDART (СТАНДАРТ GPS): Показує інформацію GPS у стандартному форматі.

GPS UTM: Показує інформацію GPS у форматі UTM.

BATERRY LEVEL (РІВЕНЬ БАТАРЕЇ): Показує рівень заряду акумулятора.

Меню налаштувань безпеки (Security settings menu).

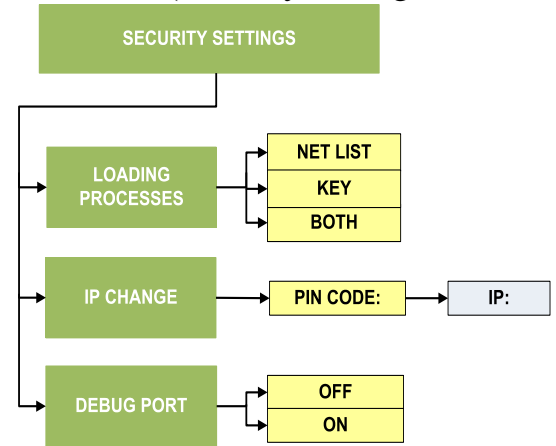

**Рисунок 3.10 -** Меню налаштувань безпеки.

LOADING PROCESSES(ПРОЦЕСИ ЗАВАНТАЖЕННЯ): Можливо обрати, які данні будуть завантажені на станцію з пристрою FILGUN. Список мереж, ключі шифрування або обидва варіанти

IP CHANGE (ЗМІНА IP): Це підменю використовується для зміни IPадреси радіостанції. Після правильного введення 8-значного PIN-коду IPадресу радіостанції можна змінити.

DEBUG PORT (НАЛАГОДЖУВАЛЬНИЙ ПОРТ): Якщо Debug port вибирається як ON, можливий доступ до радіостанції за допомогою налагоджувального порту.

Меню повідомлень (Message menu)

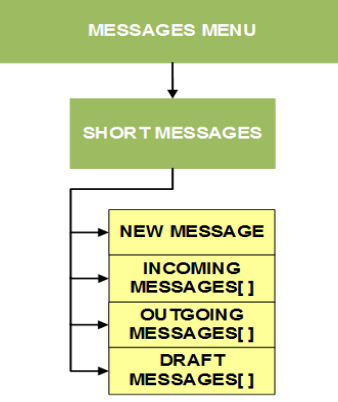

**Рисунок 3.11** – Меню повідомлень.

SHORT MESSAGES (ВІДПРАВКА КОРОТКИХ ПОВІДОМЛЕНЬ): Повідомлення довжиною до 160 знаків можуть бути відправлені між станціями 9661. На вибраному каналі (шифрований на фіксованій частоті чи ППРЧ), в підменю "Messages" - "Short Messages" вибрати "New Message". Набрати повідомлення та натиснути кнопку • У наступному вікні буде введено двозначний номер мережі "Entrance" - та можна відправити повідомлення натиснувши • Якщо значення номеру мережі "Entrance" буде "00" то повідомлення буде відправлене всім абонентам в мережі. Якщо значення номеру мережі буде "64", то повідомлення буде відправлене всім учасникам мережі які не були сплановані але працюють в мережі на визначеному каналі.

Коли число відправлених, отриманих та чорнових повідомлень досягне 40 – з'явиться повідомлення "LIST FULL".

Перегляд коротких повідомлень.

В підменю Received Messages вибрати повідомлення яке необхідно переглянути.

Коли треба прочитати попередні повідомлення знову, вибрати пункт меню "Messages"-"Short Messages"-"Read Short Message".

Меню даних (Data settings).

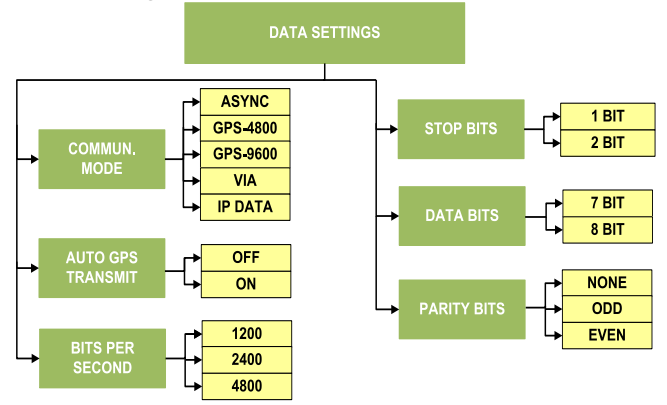

**Рисунок 3.12** – Меню даних.

Дані параметри не змінюються оскільки по замовчуванню відповідають стандартним налаштуванням комп'ютера.

## **3.2. Загальні характеристики режиму NBNR. Робота радіостанції в режимі NBNR**

Режим NBNR (NarrowBand Network Radio) **–** призначений в основному для одночасної зашифрованої низькошвидкісної передачі даних (до 20 кбіт/сек) та голосу в мережах типу MANET з використанням технології TDMA в тактичній та оперативно-тактичній ланках управління.

Робочі характеристики мереж NBNR:

– Декілька голосових груп в одній радіомережі.

– Мобільна спеціалізована маршрутизація в мережі з самопобудовою та самовідновленням (MANET).

– Алгоритм маршрутизації орієнтується на пріоритет та завантаженість.

– Маршрутизація не потребує зовнішніх пристроїв.

– Можливість підключення до будь-якої IP-мережі побудованої за допомогою проводових, супутникових, радіорелейних каналів зв'язку.

– Рішення побудоване на ІР-технологіях підтримує протоколи: IP, UDP, ICMP, IGMP, DHCP, DNS, та інші.

- Функціонує в усій смузі 30 512 МГц.
- Канал шириною 25 кГц.
- До 25 радіостанцій в одній локальній радіомережі.

– Покращена структура TDMA з групуванням тайм-слотів дозволяє створити віртуальні канали для підвищення пропускної спроможності.

– Кожна NBNR-мережа виступає IP-підмережею:

– Головна станція розподіляє IP-підмережі підлеглим радіостанціям.

– Кожна радіостанція є шлюзом та DHCP-сервером та розподіляє IP-адреси по терміналах, підключених до Ethernet-інтерфейсу.

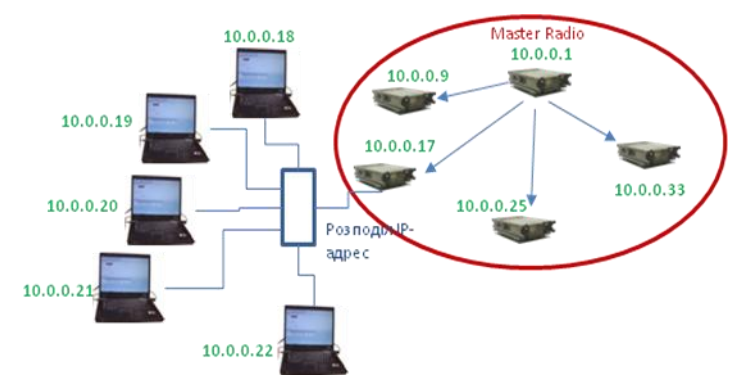

**Рисунок 3.13** – Порядок утворення локальної мережі станції. Екранні символи NBNR наведені нижче у таблиці: **Таблиця 3.3 -** Екранні символи NBNR.

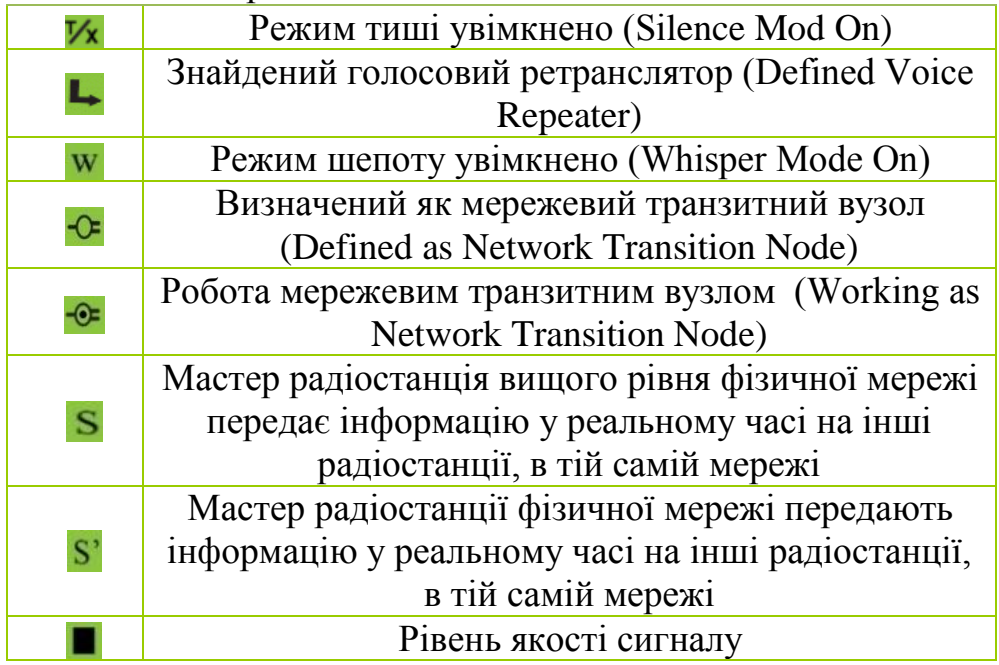

**Примітка 2:** напис «S» з'являється тільки на екрані Мастер радіостанції вищого рівня фізичної мережі.

Порядок роботи оператора радіостанції ASELSAN в режимі NBNR.

Радіостанція отримує робочі параметри головним чином із програмного забезпечення Планування Мережі (Network Planning Software).

Оператор NBNR повинен обрати:

– Мережу, в якій буде зареєстрований.

– В обраній мережі встановити час, який повинен відповідати Мастер Радіостанції.

– Вихідну потужність.

Пояснення інформації, яка відображається на дисплеї.

– В режимі чергового прийому на дисплеї показується ім'я/назва вибраної логічної мережі.

– Потужність передавача.

– Якщо радіостанція в режимі шепоту – на дисплеї показана літера W.

– Якщо станція використовується у якості головної станції мережі – на дисплеї присутні літери MR перед ім'ям мережі.

– Під час пошуку мережі та реєстрації в ній на дисплеї відображаються повідомлення "SYSTEM NET SEARCHING" та "REGISTERING" (але не на головній станції).

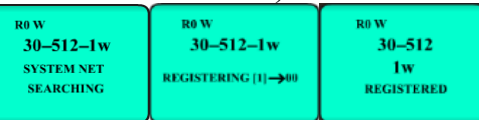

**Рисунок 3.14** – Реєстрація підлеглої радіостанції.

Передумови для реєстрації:

– Мастер радіостанція та підлегла радіостанція повинні бути в одній фізичній мережі.

– Ключі Мастер радіостанції та підлеглої радіостанції повинні бути сумісними.

– Налаштування даних (Data settings) Мастер радіостанції та підлеглої радіостанції повинні бути однаковими.

Відмінності в налаштуваннях часу між Мастер радіостанцією та підлеглою радіостанцією повинні бути менше ніж 5 хвилин. Бажано встановити різницю в часі не більше 5 секунд.

Реєстрація та входження в NBNR мережу.

Спочатку треба ввімкнути головну станцію мережі (MR). Коли вмикаються станції користувачів вони шукають мережу вибрану в меню користувачем та намагаються в ній зареєструватися.

Для того щоб користувачу зареєструватись в мережі, необхідно:

Однакова мережа повинна бути завантажена в головну станцію та в станцію користувача. Для перевірки зайти в меню "Info Menu->Version Info- >Net" та впевнитись що мережі співпадають.

Також перевірити співпадання значень частоти виклику в меню "Net Settings->Call Frequency". в процесі планування станція може мати декілька різних мереж тому необхідно вибрати мережу в якій будемо реєструвати станцію - "Net Settings->All nets". Після цього треба вручну вимкнути та ввімкнути станцію для процесу реєстрації.

Налаштування часу для головної станції та станцій користувачів повинні бути однаковими. Перевірити налаштування часу можна натиснувши кнопку "C" на клавіатурі. Якщо час не співпадає треба налаштувати в меню "Radio Settings->Date/Time" після чого вручну вимкнути та ввімкнути станцію. Як альтернатива може використовуватись канал HAIL для синхронізації ("Net Settings ->Synchronization).

Коли головна станція включена, всі користувачі автоматично зареєструються в мережі. Повідомлення на дисплеї "Registering" та "Registered" свідчать про початок та закінчення реєстрації.

Коли користувачі зареєструвались в мережі на головній станції можна побачити кількість зареєстрованих користувачів на дисплеї головної станції "MR(3)-XXXYY" де в дужках після літер MR буде показана кількість зареєстрованих користувачів (в даному прикладі – 3 користувача).

Станції користувачів після того як зареєструються в мережі, отримують блок адресної ІР інформації від головної станції в мережі (визначалось в процесі планування мережі). Можна перевірити цю інформацію в меню "Info Menu->IP Address".

Використання шлюзу в мережі (NGW).

Дві фізичні мережі з різними головними станціями та частотами можуть бути з'єднані між собою за допомогою двох радіостанцій призначених в якості шлюзу в процесі планування. Ці станції називаються NGW, вони з'єднані між собою за допомогою Ethernet кабелю або через хаб. Це дає можливість з'єднаним радіомережам спілкуватись між собою.

Для використання режиму NGW треба виконати наступні дії:

Визначитись які станції будуть виконувати роль NGW в обох фізичних мережах та призначити їх як NGW в програмному забезпеченні для планування NFPS.

Під час призначення NGW станцій, в основному перша станція вибирається як користувач вищої мережі а друга станція вибирається як головна станція нижньої мережі.

Заплановані мережі завантажуються в усі станції обох фізичних мереж.

Після того як включаються станції NGW вони повинні бути відповідно налаштовані (Network Settings->All Nets) для роботи в своїх логічних мережах які входять до відповідних фізичних мереж.

Перед з'єднанням NGW станцій через хаб, на одній зі станцій (головна станція нижньої мережі) треба вимкнути DHCP сервер для запобігання конфліктам в межах локальної мережі. Щоб це зробити треба вибрати пункт меню "Radio Settings->Aselsan Services->DHCP Server->OFF" та вручну вимкнути станцію та ввімкнути її знову.

Після того з'єднати NGW станції через Ethernet хаб/комутатор. Після того я радіо користувача верхньої мережі зареєструється на своїй головній станції та отримає ІР адресу – на обох станціях NGW на дисплеях з'являться знаки у вигляді зафарбованих кругів. Після цього можна обмінюватись UDP/IP пакетами між двома фізичними мережами.

Робота з меню радіостанції в режимі NBNR.

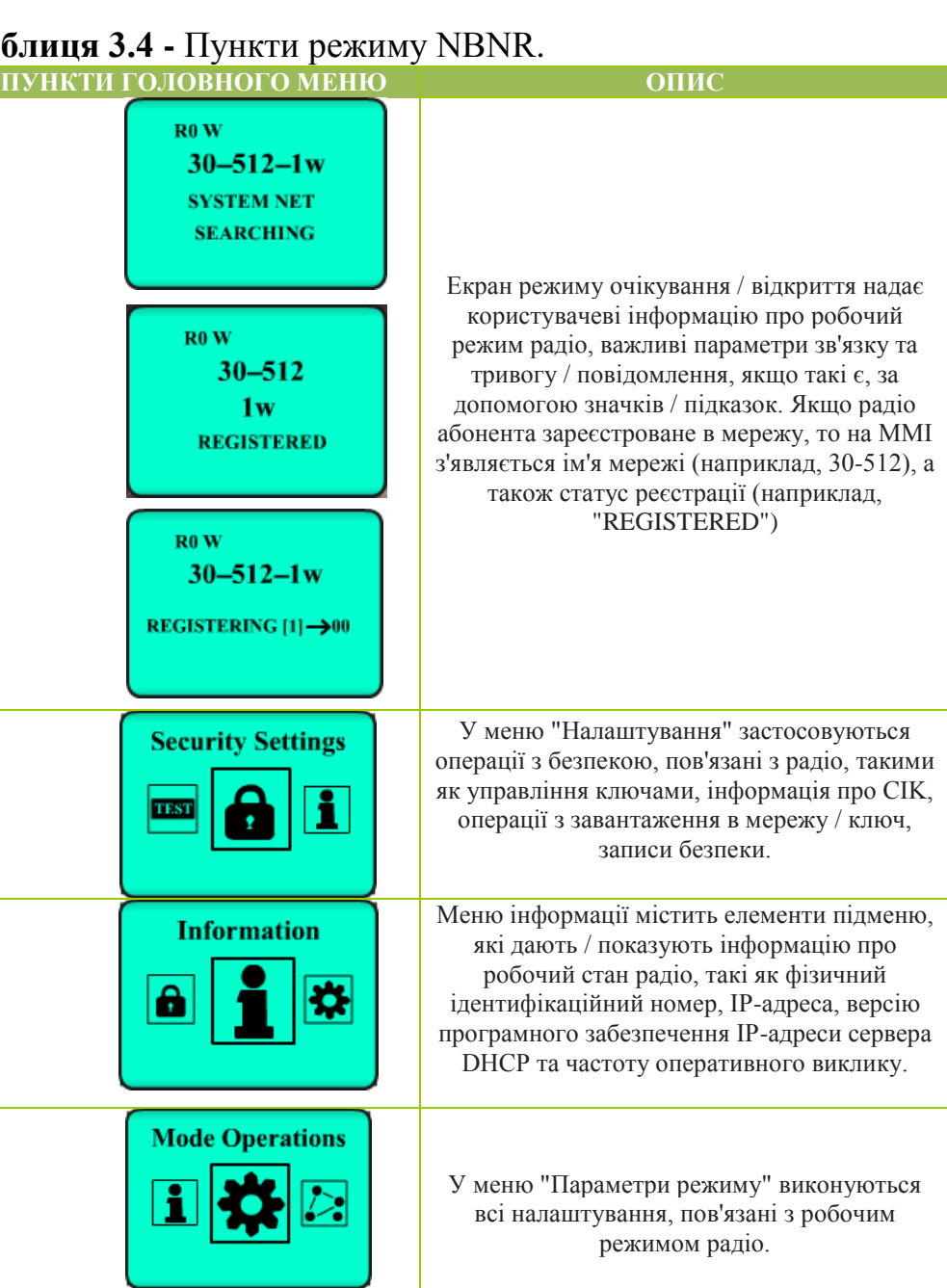

**Таблиця 3.4 -** Пункти режиму NBNR.

**Preset Settings** 

**Communication Se** 

**Radio Settings** 

Ħ

 $\overline{\mathbf{z}}$ 

Меню «Налаштування попереднього налаштування» містить елементи для вибору інформації та параметрів підключення, таких як пов'язані з системними мережами, мережевої інформації.

У розділі "Параметри підключення" меню виконуються різні налаштування, пов'язані зі структурою радіо посилання. Це меню має такі параметри комунікації, як синхронізація, режим шепоту.

Підменю "Параметри радіо"; виконуються різні параметри обладнання (гучність, світло, рівень контрастності дисплея, вихідна потужність, вибір мови, налаштування дати / часу тощо).

Меню режиму роботи (Mode operations).

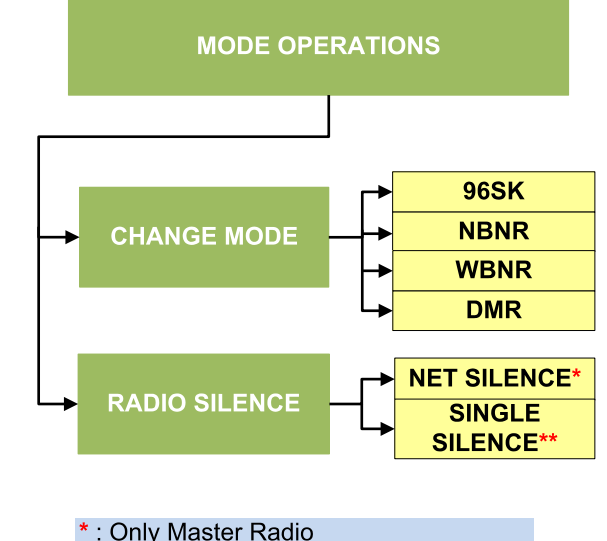

\*\*: Only Subscribers

**Рисунок 3.15 -** Меню режиму роботи.

CHANGE MODE (ВИБІР РЕЖИМУ): забезпечує перемикання між чотирма режимами роботи радіостанції.

NET SILENCE (РАДІО МОВЧАННЯ У МЕРЕЖІ): Мастер радіостанція переводить в режим радіомовчання усі радіостанції мережі.

SINGLE SILENCE (ОДИНОЧНЕ РАДІОМОВЧАННЯ): підлегла станція самостійно переходить в режим радіомовчання.

Меню попереднього налаштування (Preset settings).

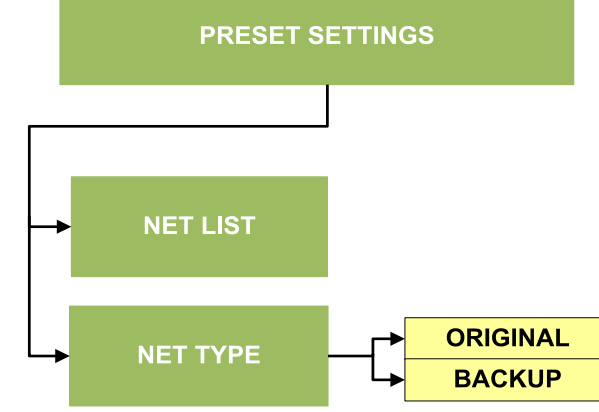

**Рисунок 3.16 -** Меню попереднього налаштування.

NET LIST (СПИСОК МЕРЕЖ): вибір логічної мережі із тих, які завантажені в радіостанцію.

NET TYPE (ТИП МЕРЕЖІ): вибір основної чи запасної мережі.

Меню налаштувань зв'язку (Communication settings).

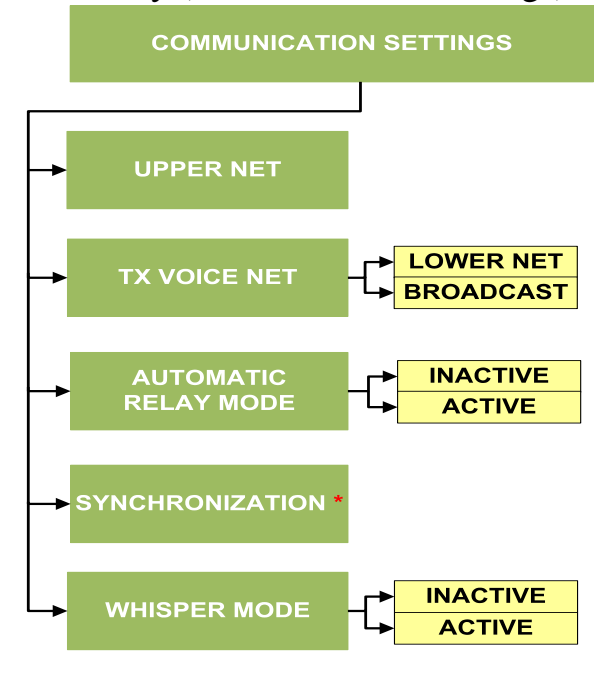

\*: Only Subscribers

**Рисунок 3.17 -** Меню налаштувань зв'язку.

UPPER NET (ВИЩА МЕРЕЖА): в залежності від процесу планування, якщо радіостанція входить до двох логічних мереж то можна слухати обидві мережі одночасно.

TX VOICE NET (МЕРЕЖА ПЕРЕДАЧІ ГОЛОСУ): можна вибрати режим передачі тільки в межах своєї логічної мережі чи в межах всієї фізичної мережі.

AUTOMATIC RELAY (АВТОМАТИЧНА РЕТРАНСЛЯЦІЯ): в фізичній мережі усі станції можуть використовуватись як ретранслятори. Рекомендується вибрати опцію "inactive", для портативних радіостанцій задля збереження ресурсу акумулятора.

SYNCHRONIZATION (СИНХРОНІЗАЦІЯ): якщо існує різниця в часі з головною станцією в мережі або синхронізація займає тривалий час, необхідно провести режим синхронізації вручну.

WHISPER MODE (РЕЖИМ ШЕПОТУ): цей процес підвищує чутливість мікрофону та знижує гучність динаміків. Коли цей режим активований на дисплеї відображується символ "W".

Меню налаштувань радіостанції (Radio settings).

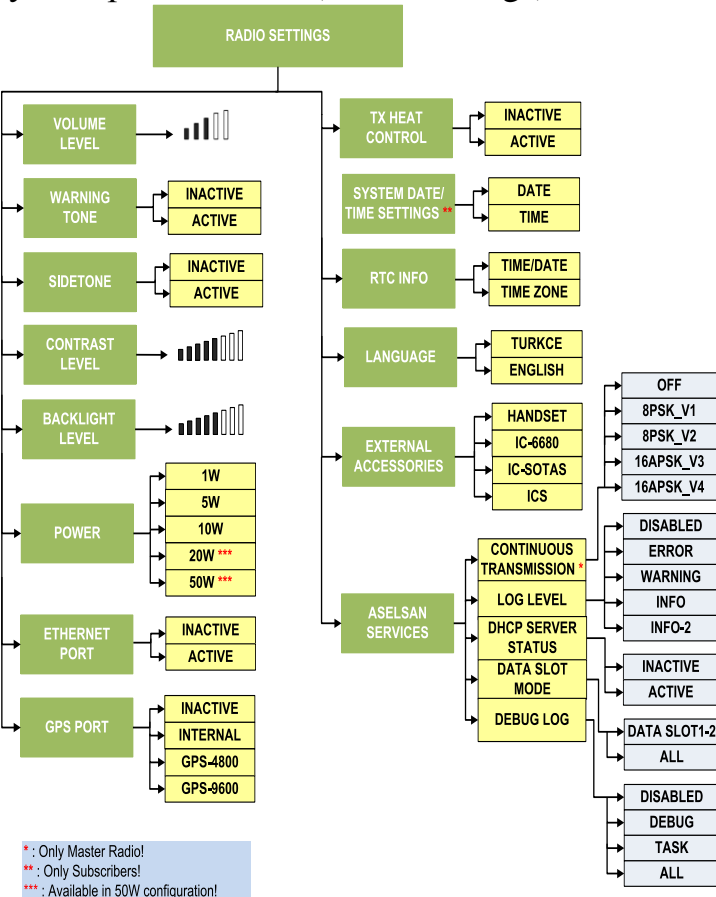

**Рисунок 3.18 -** Меню налаштувань радіостанції.

VOLUME LEVEL (РІВЕНЬ ГУЧНОСТІ): Регулювання гучності.

WARNING TONE (ТОН ЗАСТЕРЕЖЕННЯ): можна активувати/ деактивувати.

SIDETONE (ФОНОВИЙ ТОН): якщо активувати то в трубці буде чутно фоновий тон.

CONTRAST LEVEL (РІВЕНЬ КОНТРАСТНОСТІ): дозволяє налаштовувати рівень контрастності за потреби.

BACKLIGHT LEVEL (СТУПІНЬ ПІДСВІЧУВАННЯ): регулювання підсвічування дисплею радіостанції. Також є можливість повного відключення підсвічування.

POWER (ПОТУЖНІСТЬ): вибір потужності передавача радіостанції.

ETHERNET PORT (ETHERNET ПОРТ): ввімкнення/вимкнення Ethernet порту радіостанції. Повинно бути активовано в процесі завантаження ключів шифрування чи радіоданих або при передачі даних.

GPS PORT (GPS ПОРТ): можливо відключити/включити вбудований GPS-модуль та обрати швидкість порту для роботи з зовнішнім модулем.

TX HEAT CONTROL (КОНТРОЛЬ ТЕМПЕРАТУРИ ПЕРЕДАВАЧА): можна активувати або деактивувати.

DATE / TIME (ДАТА ТА ЧАС): якщо станція в мережі працює як підлегла, дата та час може бути налаштована в цьому меню (у випадку невдалої реєстрації в мережі). Процес реєстрації буде успішним якщо різниця в часі між станціями буде менша за 15 хв.

RTC INFO (ІНФОРМАЦІЯ ПРО ЧАСОВИЙ ПОЯС): інформація про дату та час а також часовий пояс передається на пристрої ПЕОМ які підключені до роз'єму Ethernet. Тобто ПЕОМ повинен мати ті ж налаштування що і станція.

LANGUAGE (МОВА): вибір мови інтерфейсу станції.

EXT. ACCESSORIES (ЗОВНІШНІ АКСЕСУАРИ): вибір кінцевого обладнання.

ASELSAN SERVICES (СЕРВІСНЕ МЕНЮ): тільки для сервісного обслуговування представниками фірми ASELSAN.

Меню тестування (Build in tests).

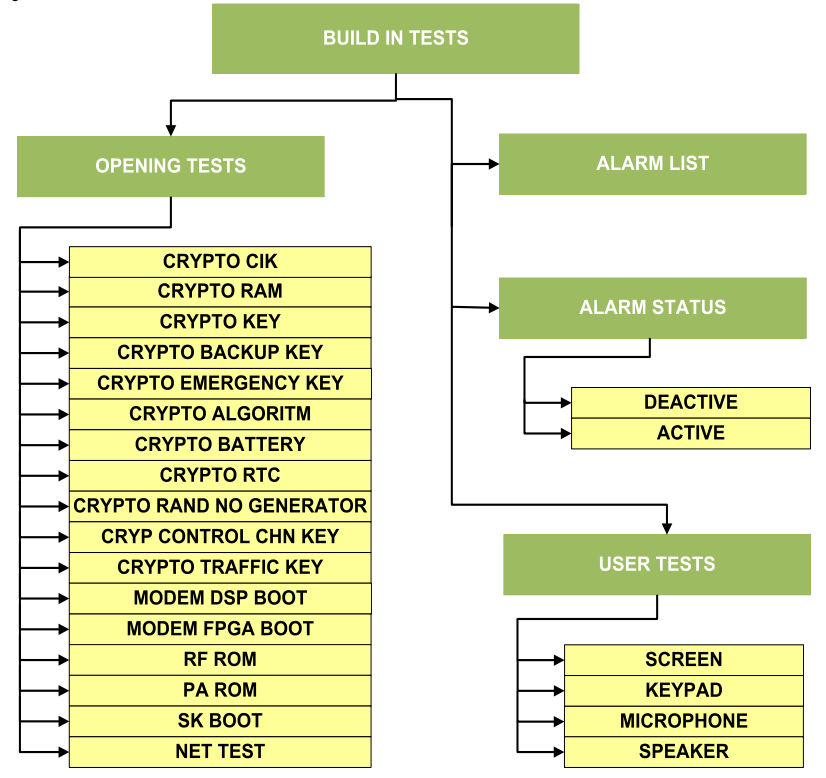

**Рисунок 3.19 -** Меню тестування. Проведення тестування аналогічно до режиму ACNR. Меню безпеки (Security settings).

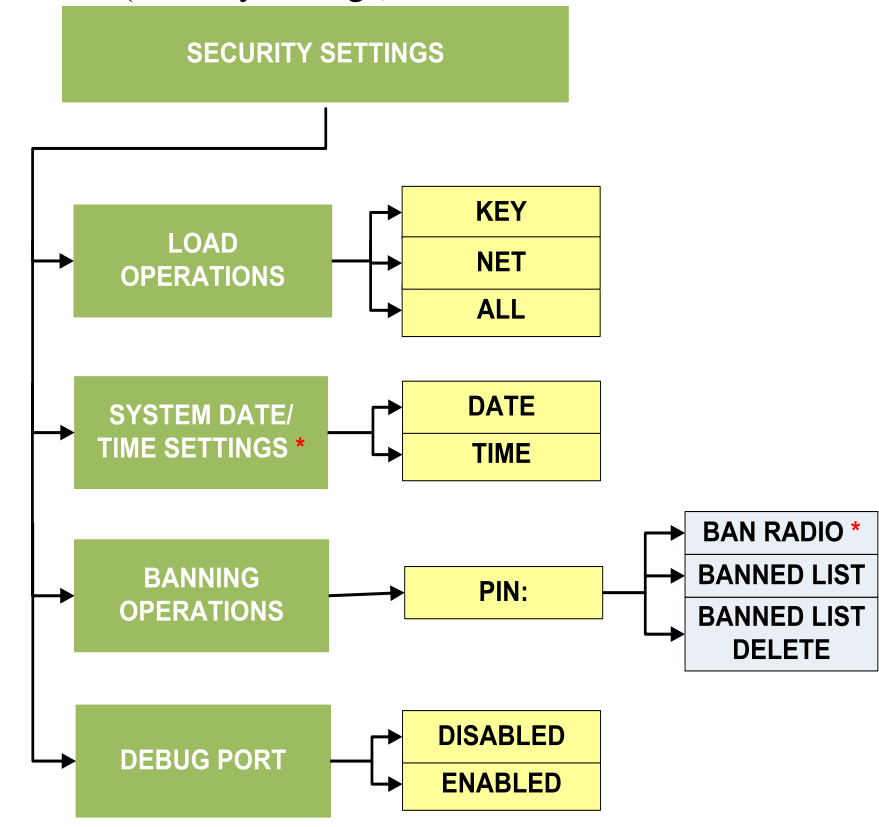

\*: Only Master Radio

**Рисунок 3.20 -** Меню налаштування безпеки.

LOAD OPERATIONS (ПРОЦЕС ЗАВАНТАЖЕННЯ): аналогічно до режиму ACNR.

SYSTEM DATE/ TIME SETTINGS (НАЛАШТУВАННЯ СИСТЕМНОЇ ДАТИ ТА ЧАСУ): налаштовується тільки для головної станції мережі.

BANNING OPERATIONS (ЗАБОРОНА ВИКОРИСТАННЯ СТАНЦІЇ): можливо заборонити роботу станцій в мережі, для цього спочатку вводиться PIN-код, а потім станція додається до «чорного списку». Можливо також видалення станцій з цього списку.

Інформаційне меню (Information menu).

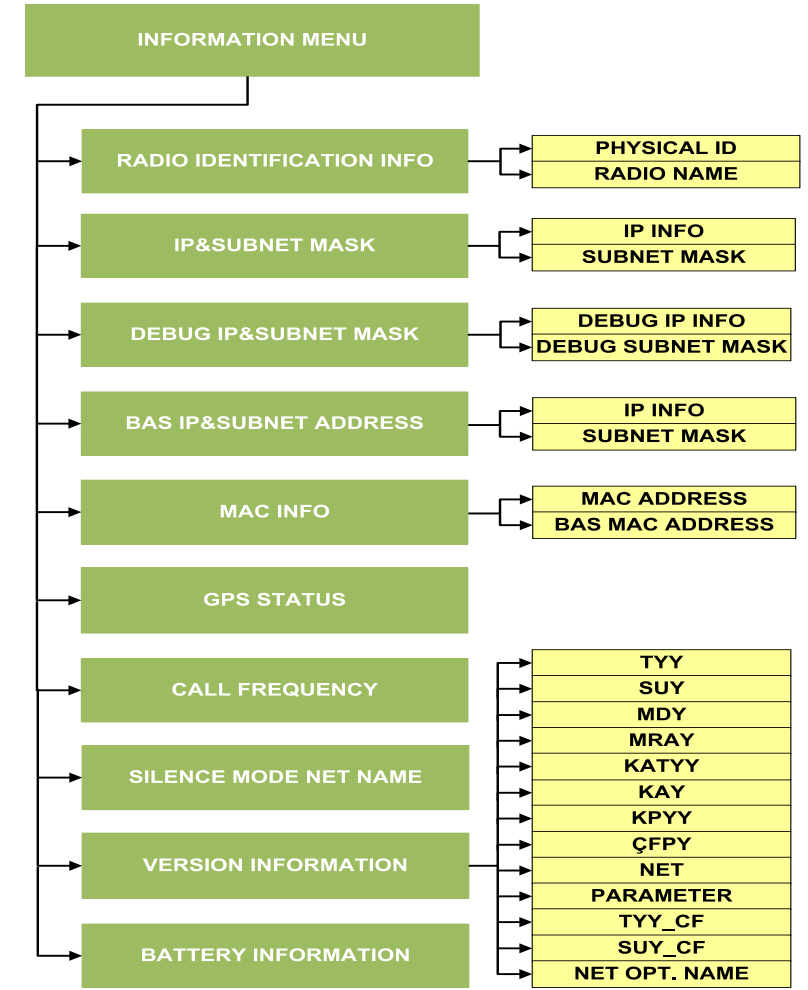

**Рисунок 3.21 -** Інформаційне меню.

RADIO IDENTIFICATION (ІДЕНТИФІКАТОР СТАНЦІЇ): переглянути фізичний ID, МАС адресу та ім'я радіостанції.

IP&SUBNET MASK (ІР АДРЕСА ТА МАСКА ПІДМЕРЕЖІ): переглянути ІР адресу та маску підмережі.

DEBUG IP&SUBNET MASK (ІР АДРЕСА ТА МАСКА ПІДМЕРЕЖІ ДЛЯ НАЛАГОДЖЕННЯ): переглянути ІР адресу та маску підмережі для налагодження.

GPS STATUS (GPS СТАТУС): переглянути інформацію отриману по GPS.

CALL FREQUENCY (ЧАСТОТА ВИКЛИКУ): переглянути частоту виклику у фізичній мережі до якої входить станція. Ця частота використовується в процесі синхронізації.

SILENCE MODE (РЕЖИМ ТИШІ): ім'я мережі в яку переходять станція під час дії режиму тиші.

VERSION INFORMATION (ВЕРСІЯ ПРОГРАМНОГО ЗАБЕЗПЕЧЕННЯ): переглянути версію ПЗ та мережу.

BATTERY INFORMATION (ІНФОРМАЦІЯ ПРО АКУМУЛЯТОР): переглянути інформацію про акумулятор.

### **3.3. Загальні характеристики режиму WBNR. Робота радіостанції в режимі WBNR**

Режим WBNR (WideBand Network Radio) – призначений в основному для одночасної зашифрованої високошвидкісної передачі даних (до 1 Мбіт/сек) та голосу в мережах типу MANET з використанням технології TDMA в оперативно-тактичній ланці управління.

Робочі характеристики мереж WBNR:

- Робота в широкій смузі частот (FH 108-512 МГц , FF 225-512 МГц ).
- 150 радіостанцій в фізичній мережі.
- Логічні мережі для голосових груп .
- Індивідуальні голосові виклики.
- Одночасна передача голосу та даних.
- Самопобудова та самовідновлення мережі(MANET).

– Автоматична маршрутизація у фізичній мережі при кількості перескоків до 10

– Маршрутизація здійснюється відповідно до пріоритету та завантаженості.

– Модуляція та кодування змінюються відповідно до рівня якості з'єднання.

Передача даних у WBNR.

Пропускна спроможність при передачі даних у фізичній мережі при багатократному використанні слотів у реальних умовах становить:

- FH зашифрований: 5 каналів x 1 Мбит/с = 5 Мбит/с .
- FF зашифрований: 5 каналів x 5 Мбит/с = 25 Мбит/с.

Порядок роботи оператора радіостанції ASELSAN в режимі WBNR. Радіостанція отримує робочі параметри головним чином із програмного забезпечення Планування Мережі (Network Planning Software).

Оператор WBNR повинен обрати:

– Мережу, в якій буде зареєстрована радіостанція.

– В обраній мережі встановити час, який повинен відповідати Мастер Радіостанції.

– Вихідну потужність.

Експлуатаційні деталі й значення підказок пояснені нижче:

– Екран чергового прийому відображає і ім'я/визначення відповідної логічної мережі (наприклад, CCN1 для Command Control Net) для певної радіостанції.

– На екрані чергового прийому показаний вихідний рівень потужності.

– Якщо радіостанції діє в якості Net Master тоді перед назвою мережі буде приставка MR (наприклад, Net Master of Command Control Net MR-CCN1)

– Користувач може вибрати будь-яку мережу, яка запланована й завантажена до радіо через Меню мережевих параметрів (Network Settings menu). Під час пошуку, і реєстрації в обраній мережі на екрані, у першу чергу

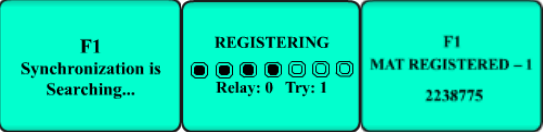

**Рисунок 3.22** – Процес реєстрації підлеглої станції.

Передумови для реєстрації:

– Мастер Радіостанція й радіостанція абонента повинні бути в тій же самій фізичній мережі.

– crypto ключі Мастер Радіостанції й радіостанції абонента повинні співпадати.

– Налаштування дати Мастер Радіостанції й радіостанції абонента повинні співпадати.

Відмінності в налаштуваннях часу між Мастер радіостанцією та підлеглою радіостанцією повинні бути менше ніж 5 хвилин. Бажано встановити різницю в часі не більше 5 секунд.

Меню радіостанції в режимі WBNR.

**Таблиця 3.5 -** Меню радіостанції в режимі WBNR.

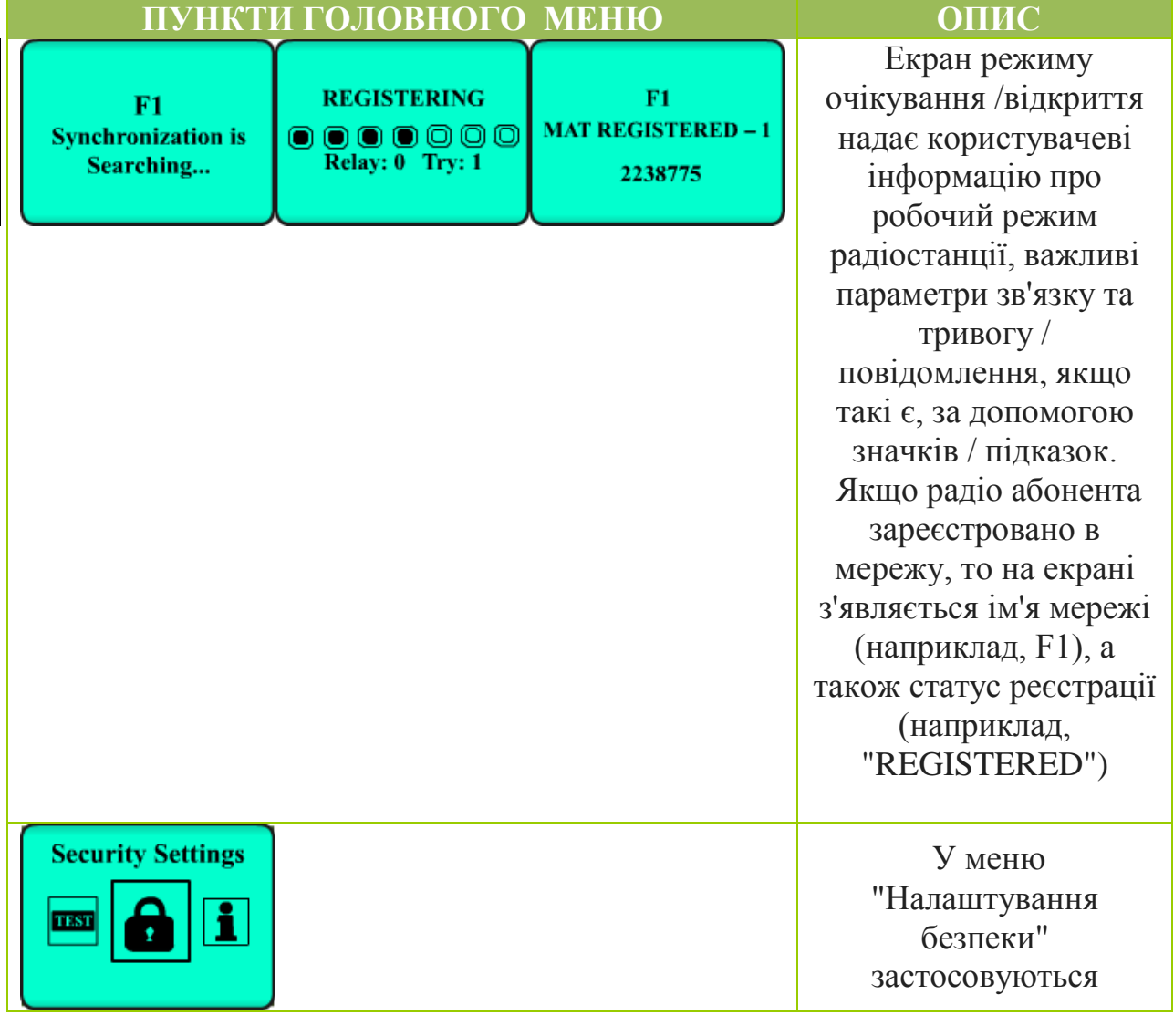

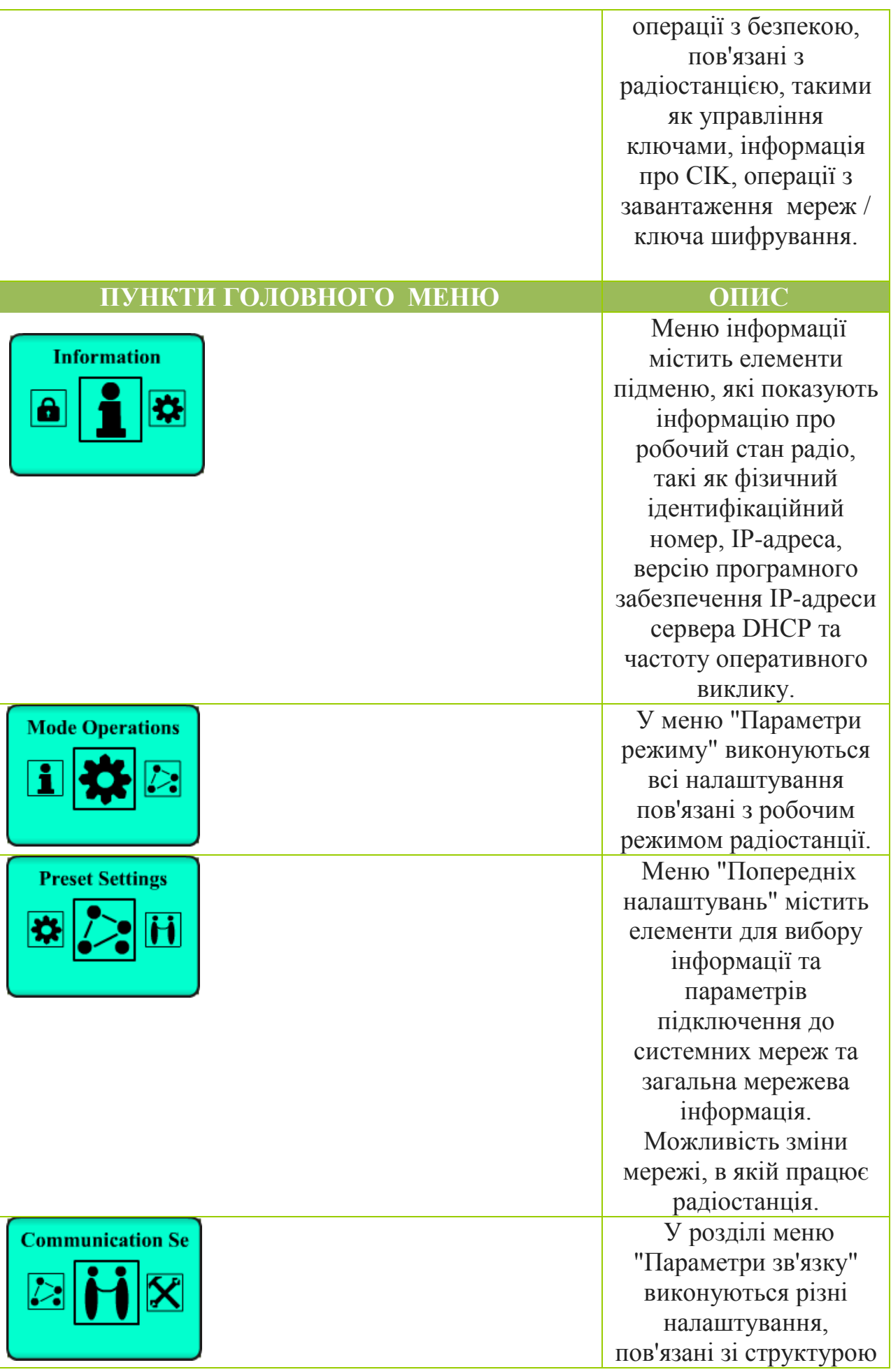

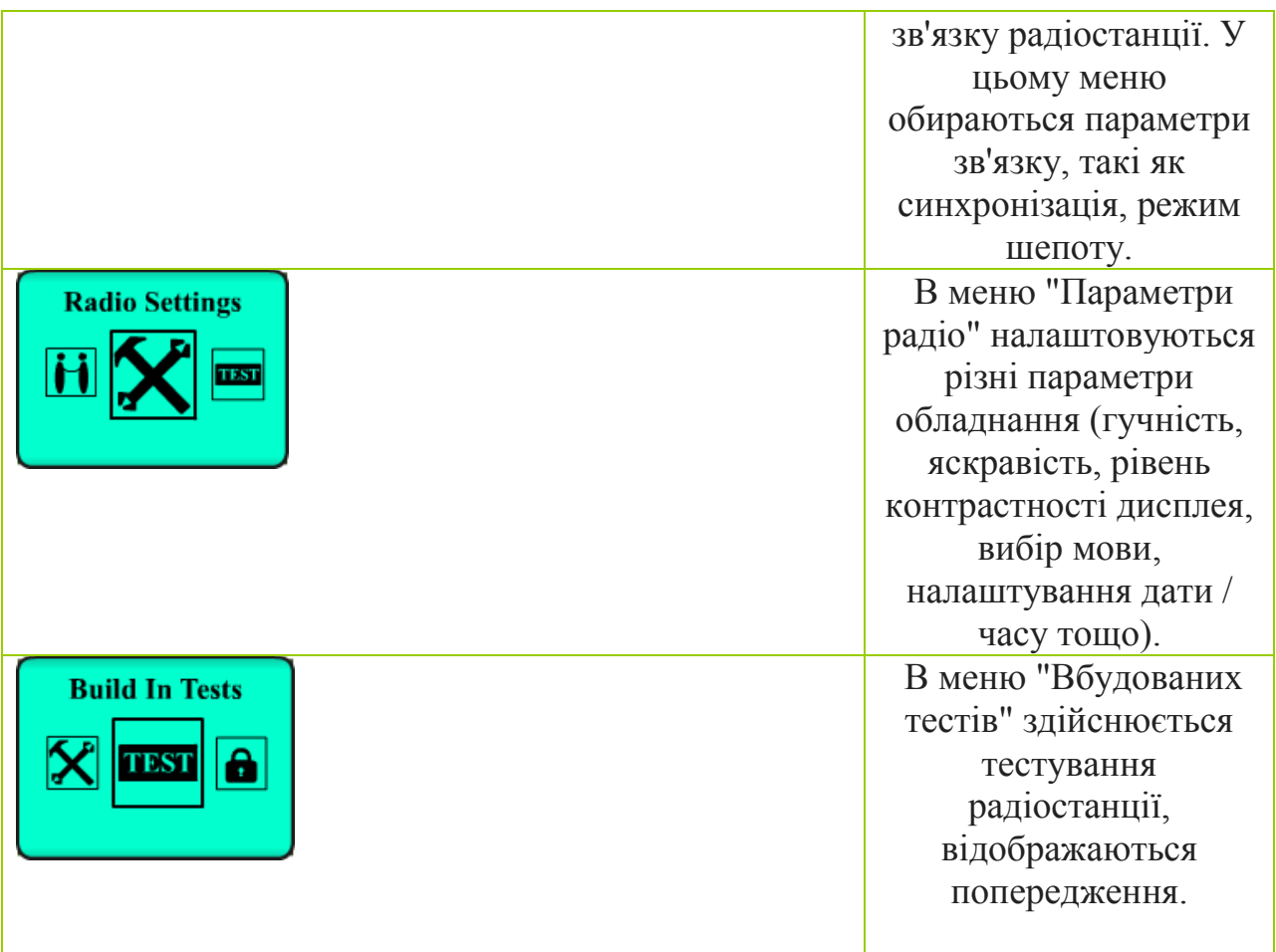

Меню режимів роботи (Mode operations).

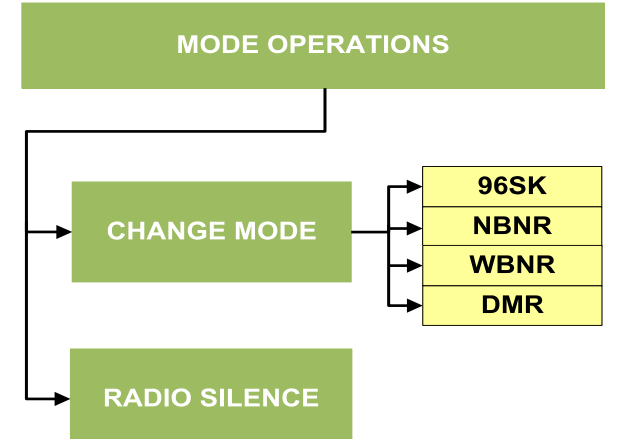

**Рисунок 3.23 -** Меню режимів роботи.

CHANGE MODE (ВИБІР РЕЖИМУ): забезпечує перемикання між чотирма режимами, що існують на радіостанції 9661.

RADIO SILENCE (РАДІОМОВЧАННЯ У МЕРЕЖІ): Мастер радіостанція переводить в режим радіомовчання усі радіостанції мережі.

Меню попередньо встановлених налаштувань (Preset settings).

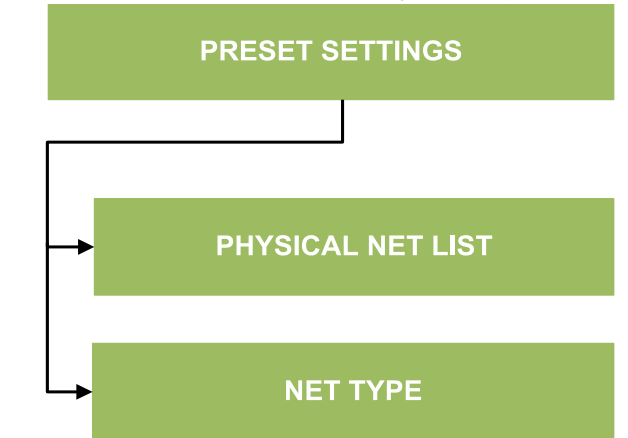

**Рисунок 3.24 -** Меню попередньо встановлених налаштувань.

PHYSICAL NET LIST(СПИСОК ФІЗИЧНИХ МЕРЕЖ): мережі, що завантажені до радіостанції, та можуть бути вибрані. Можна побачити список усіх мереж, що запрограмовані.

NET TYPE (ТИП МЕРЕЖІ): вибір основної чи запасної мережі.

Меню налаштувань зв'язку (Communication settings).

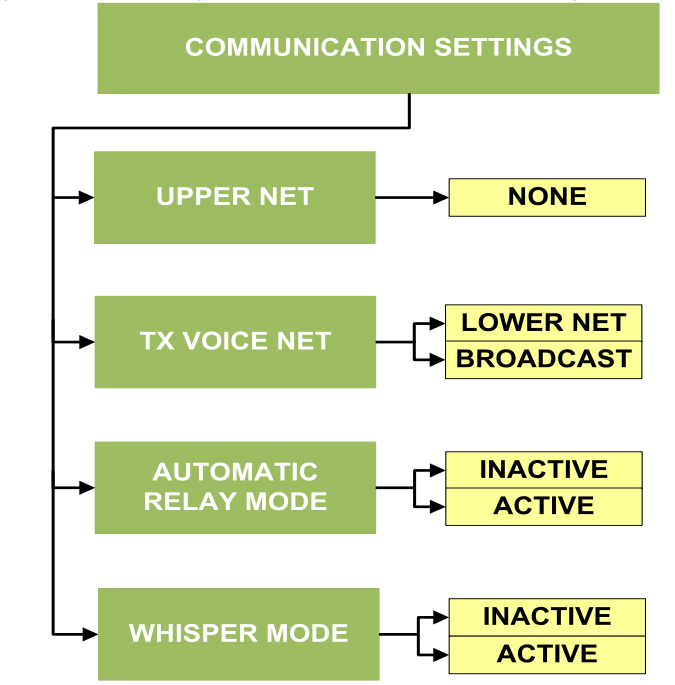

**Рисунок 3.25 -** Меню налаштувань зв'язку.

UPPER NET (ВИЩА МЕРЕЖА): в залежності від процесу планування, якщо радіостанція входить до двох логічних мереж то можна слухати обидві мережі одночасно.

TX VOICE NET (МЕРЕЖА ПЕРЕДАЧІ ГОЛОСУ): можна вибрати режим передачі тільки в межах своєї логічної мережі чи в межах всієї фізичної мережі.

AUTOMATIC RELAY (АВТОМАТИЧНА РЕТРАНСЛЯЦІЯ): в фізичній мережі усі станції можуть використовуватись як ретранслятори. Рекомендується вибрати опцію "inactive", для портативних радіостанцій задля збереження ресурсу акумулятора.

SYNCHRONIZATION (СИНХРОНІЗАЦІЯ): якщо існує різниця в часі з головною станцією в мережі або синхронізація займає тривалий час, необхідно провести режим синхронізації вручну.

WHISPER MODE (РЕЖИМ ШЕПОТУ): цей процес підвищує чутливість мікрофону та знижує гучність динаміків. Коли цей режим активований на дисплеї відображується символ "W".

Меню налаштувань радіостанції (Radio settings).

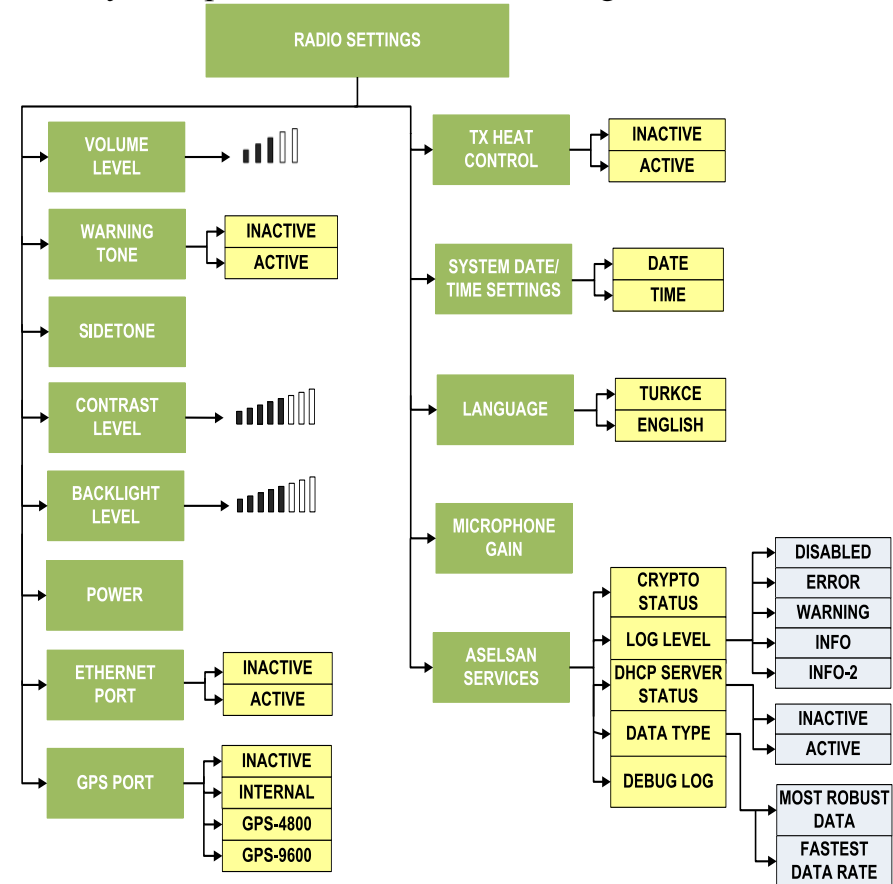

**Рисунок 3.26 -** Меню налаштувань радіостанції.

VOLUME LEVEL (РІВЕНЬ ГУЧНОСТІ): Регулювання гучності.

WARNING TONE (ТОН ЗАСТЕРЕЖЕННЯ): можна активувати/ деактивувати.

SIDETONE (ФОНОВИЙ ТОН): якщо активувати то в трубці буде чутно фоновий тон.

CONTRAST LEVEL (РІВЕНЬ КОНТРАСТНОСТІ): дозволяє налаштовувати рівень контрастності за потреби.

BACKLIGHT LEVEL (СТУПІНЬ ПІДСВІЧУВАННЯ): регулювання підсвічування дисплею радіостанції. Також є можливість повного відключення підсвічування.

POWER (ПОТУЖНІСТЬ): вибір потужності передавача радіостанції.

ETHERNET PORT (ETHERNET ПОРТ): ввімкнення/вимкнення Ethernet порту радіостанції. Повинно бути активовано в процесі завантаження ключів шифрування чи радіоданих або при передачі даних.

GPS PORT (GPS ПОРТ): можливо відключити/включити вбудований GPS-модуль та обрати швидкість порту для роботи з зовнішнім модулем.

TX HEAT CONTROL (КОНТРОЛЬ ТЕМПЕРАТУРИ ПЕРЕДАВАЧА): можна активувати або деактивувати.

SYSTEM DATE/TIME SETTINGS (НАЛАШТУВАННЯ ДАТИ ТА ЧАСУ): якщо станція в мережі працює як підлегла, дата та час може бути налаштована в цьому меню (у випадку невдалої реєстрації в мережі). Процес реєстрації буде успішним якщо різниця в часі між станціями буде менша за 15 хв.

LANGUAGE (МОВА): вибір мови інтерфейсу станції.

ASELSAN SERVICES (СЕРВІСНЕ МЕНЮ): тільки для сервісного обслуговування представниками фірми ASELSAN.

Меню тестування (Build in test).

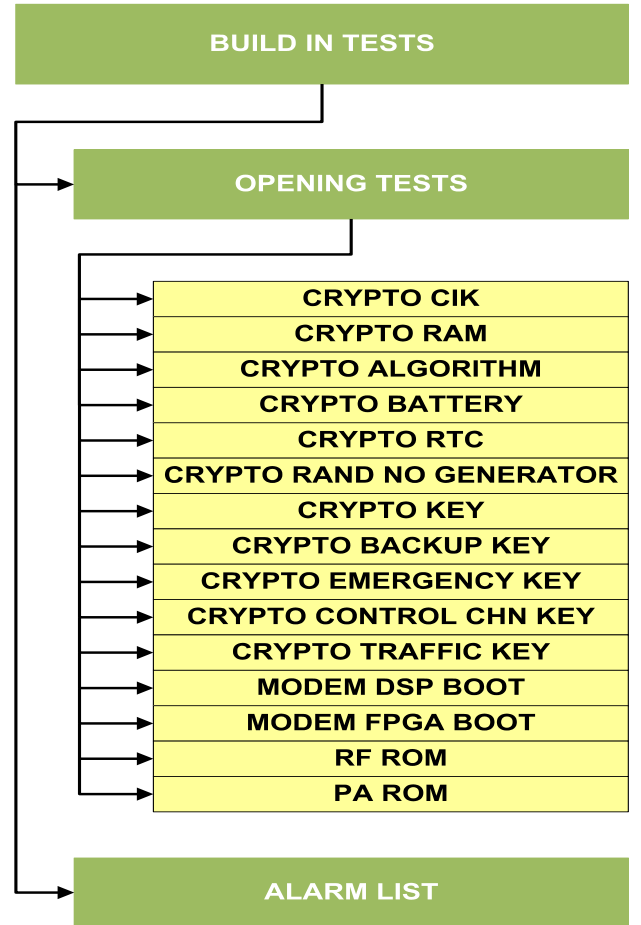

**Рисунок 3.27 -** Меню тестування. Проведення тестування аналогічно до режиму ACNR. Налаштування безпеки (Security settings).

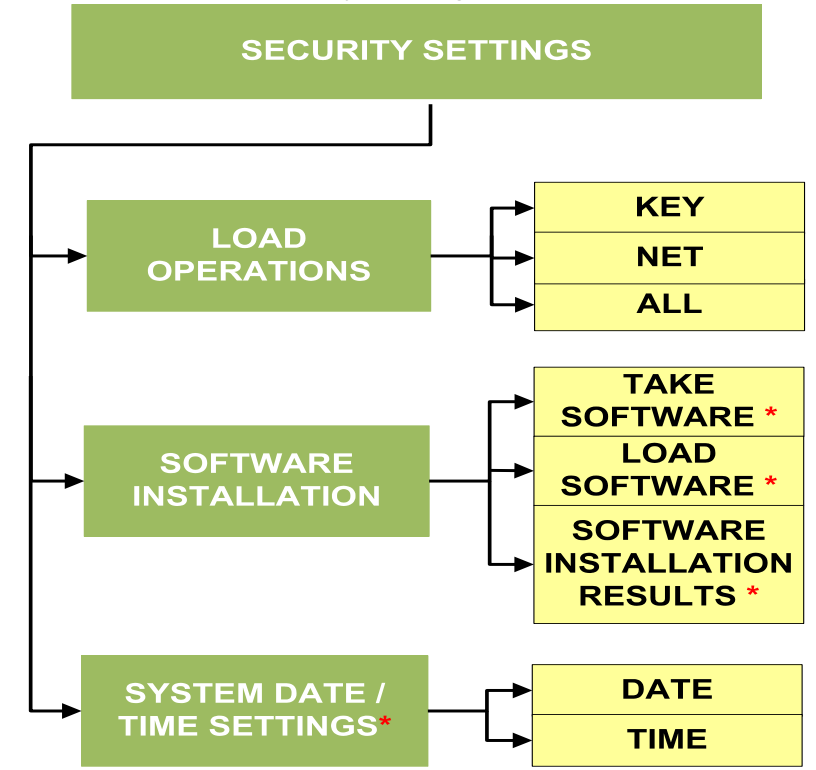

\* : Only Master Radio

**Рисунок 3.28 -** Налаштування безпеки.

LOAD OPERATIONS (ПРОЦЕС ЗАВАНТАЖЕННЯ): аналогічно до режиму ACNR.

SOFTWARE INSTALLATION(ЗАВАНТАЖЕННЯ ПРОГРАМНОГО ЗАБЕЗПЕЧЕННЯ): В розробці. Дистанційне програмування в повному обсязі.

SYSTEM DATE/ TIME SETTINGS (НАЛАШТУВАННЯ СИСТЕМНОЇ ДАТИ ТА ЧАСУ): налаштовується тільки для головної станції мережі.

Інформаційне меню (Information settings).

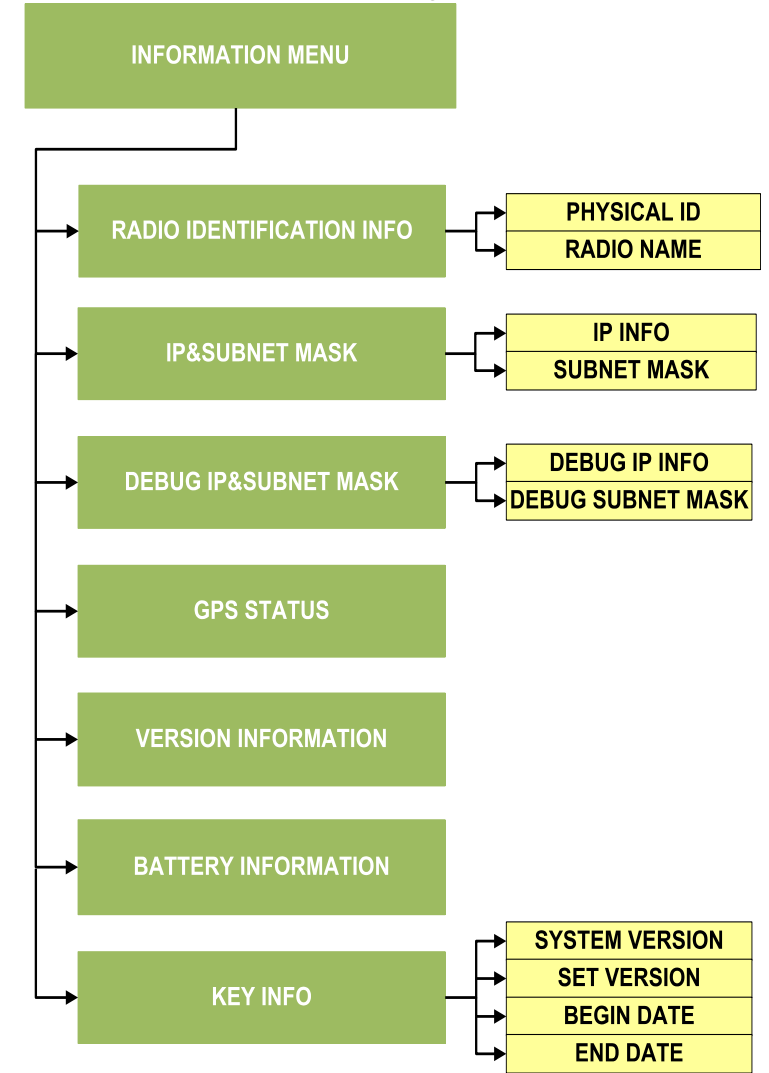

**Рисунок 3.29 -** Інформаційне меню.

RADIO IDENTIFICATION (ІДЕНТИФІКАТОР СТАНЦІЇ): переглянути фізичний ID, МАС адресу та ім'я радіостанції.

IP&SUBNET MASK (ІР АДРЕСА ТА МАСКА ПІДМЕРЕЖІ): переглянути ІР адресу та маску підмережі.

DEBUG IP&SUBNET MASK (ІР АДРЕСА ТА МАСКА ПІДМЕРЕЖІ ДЛЯ НАЛАГОДЖЕННЯ): переглянути ІР адресу та маску підмережі для налагодження.

GPS STATUS (GPS СТАТУС): переглянути інформацію отриману по GPS.

VERSION INFORMATION (ВЕРСІЯ ПРОГРАМНОГО ЗАБЕЗПЕЧЕННЯ): переглянути версію ПЗ та мережу.

BATTERY INFORMATION (ІНФОРМАЦІЯ ПРО АКУМУЛЯТОР): переглянути інформацію про акумулятор.

KEY INFO: інформацію про ключ шифрування.

**4. Рівні безпеки радіостанцій «ASELSAN»**

#### **4.1. Використання модуля CIK**

Модуль CIK - пристрій, який надає необхідний дозвіл для дій, які будуть виконані з радіостанцією. Неможливо включити радіостанцію без приєднаного CIK. В цьому випадку радіостанція дає попередження "crypto BITE tests error indication". Для експортної конфігурації, є тільки один модуль CIK, що працює з двома різними PIN-кодами, використовуваними для процесів ІНІЦІАЛІЗАЦІЇ і УСТАНОВКИ КЛЮЧІВ. Вигляд модулю CIK показаний нижче.

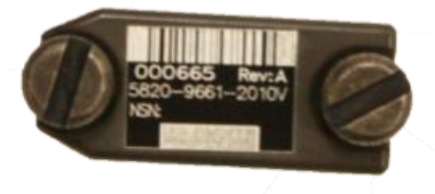

**Рисунок 4.1** – Модуль СІК.

Апаратні частини однакових модулів CIK відрізняються! Ініціалізація.

Ініціалізація необхідна, щоб привести радіостанцію, після термінового стирання, знову в робочий стан. Радіостанція включається з приєднаним авторизованим CIK, вводиться PIN-1, код ініціалізації з 8 цифр (наприклад, 11111111). Цей PIN-код дає радіостанції дозвіл на ініціалізацію. На дисплеї радіостанції будуть повідомлення "Initializing", "Initialization successful". Після кожного термінового стирання необхідно виконати процес ініціалізації радіостанції. Процес ініціалізації повинен бути виконаний для кожного режиму (ACNR, NBNR, WBNR і DMR) окремо. При кожному наступному включенні в штатному режимі небхідно вводити код користувача PIN-2 з 8 цифр (наприклад, 22222222).

*Після кожного термінового стирання або невірному введенні PIN-2 необхідно проводити ініціалізацію радіостанції за допомогою PIN-1.*

### **4.2. Пристрій завантаження ключів та мереж FILLGUN 2070 А**

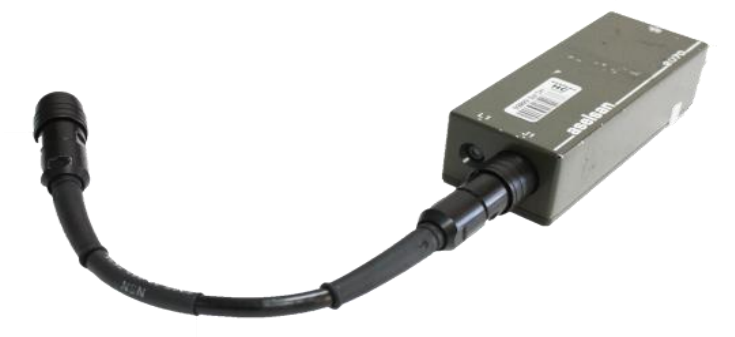

**Рисунок 4.2 -** Пристрій FILLGUN 2070 А.

Пристрій Fillgun розроблений, щоб завантажувати мережеві параметри (плани радіозв'язку), ключі шифрування в радіостанцію. Цей пристрій має комунікаційний інтерфейс Ethernet. У нього є опція термінового стирання. Ця опція може бути активована механічно захищеною кнопкою на пристрої. Коли є потреба, необхідно відкрити кришку і натиснута кнопку протягом 3-4 секунд, після чого червоний світлодіод світить 30-35 секунд і гасне. У пристрою Fillgun зносостійкий корпус і покриття, для захисту від зовнішнього впливу. Оснащений світлодіодом попередження про низьку напругу, живлення.

Не використовуйте функцію термінового стирання зайвий раз, оскільки це може призвести до небажаної втрати інформації, та порушення працездатності пристрою.

УВАГА!!!

Ключова інформація до пристрою Fillgun завантажується тільки Центром Генерації Ключів.

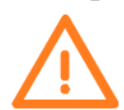

Не здійснювати підключення та відключення пристрою при виключеному живленні радіостанції!!!

#### **4.3. Процеси завантаження**

Це - крок меню, який виконується уповноваженим персоналом під час Мережевого і ключового процесу установки радіостанції. Під час установок першою здійснюється мережева, потім ключова установка.

Під час процесу установки:

– Пристрій Fillgun з'єднується з роз'ємом Ethernet радіостанції 9661.

– Для завантаження ключів авторизований модуль CIK повинен бути приєднаний до радіостанції.

– Оберіть підменю ПРОЦЕСІВ ЗАВАНТАЖЕННЯ (LOADING PROCESSES), розташоване в НАЛАШТУВАННЯХ БЕЗПЕКИ (SECURTIY SETTINGS). Відповідно до змісту інформації, яка буде встановлена, оберіть кнопкою відповідний варіант серед Network / Key / All.

NETWORK: Дозволяє завантаження Мережевої інформації.

KEY: Дозволяє завантаження Ключової інформації.

ALL: Дозволяє завантаження Ключової і Мережевої інформації одночасно.

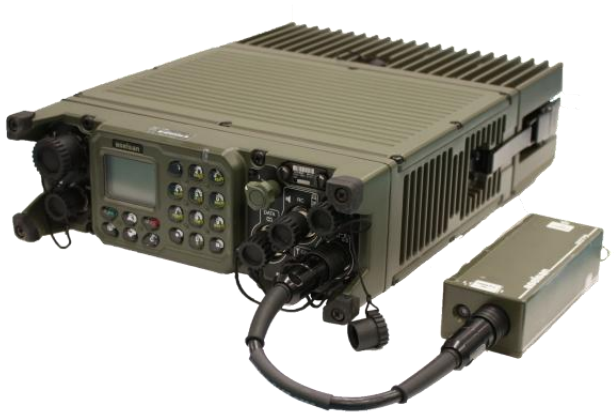

**Рисунок 4.3** – Підключення пристрою FILLGUN2070 А до радіостанції.  $10W$ 

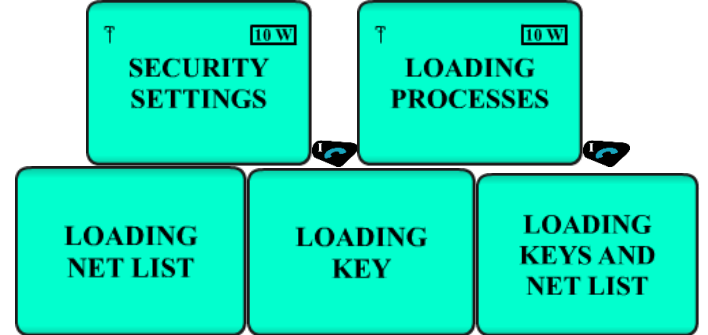

**Рисунок 4.4** – Процес завантаження ключів та мереж в радіостанцію Термінове стирання.

Термінове стирання це процес видалення крипто ключів, завантажених користувачем, в екстреному випадку. Щоб активувати процес потягніть на себе тумблер вмикання/вимикання радіостанції, переведіть його в положення і чекайте протягом 3-5 с, тоді ключ видалиться, не чекаючи другого підтвердження від користувача. Функція термінового стирання тумблеру вмикання/вимикання також активується при вимкненій радіостанції.

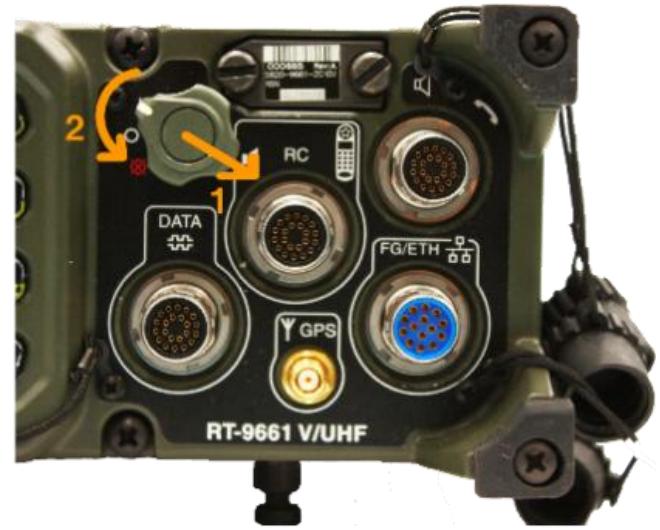

**Рисунок 4.5** – Процес термінового стирання.

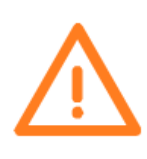

Якщо термінове стирання виконане, коли радіостанція працює, інформація про дату і час зберігається. Але якщо операція виконана, коли радіостанція вимкнена, інформація про дату і час скидається до заводських налаштувань.